# "CSg Xponent

# Customer Journey Analytics

# Learning Outcomes

01 02 Understand Analytics Data Model and Ecosystem Understand How to Read a Journey

Discovery Analytics Dashboard

03 Understand the Filtering Rules

04 05 Understand the Performance Dashboard and How to Use It Understand Metrics and How to

Use It

06 Understand Data Lake Data **Dictionary** 

07

Key Guideline / Note / Glossary

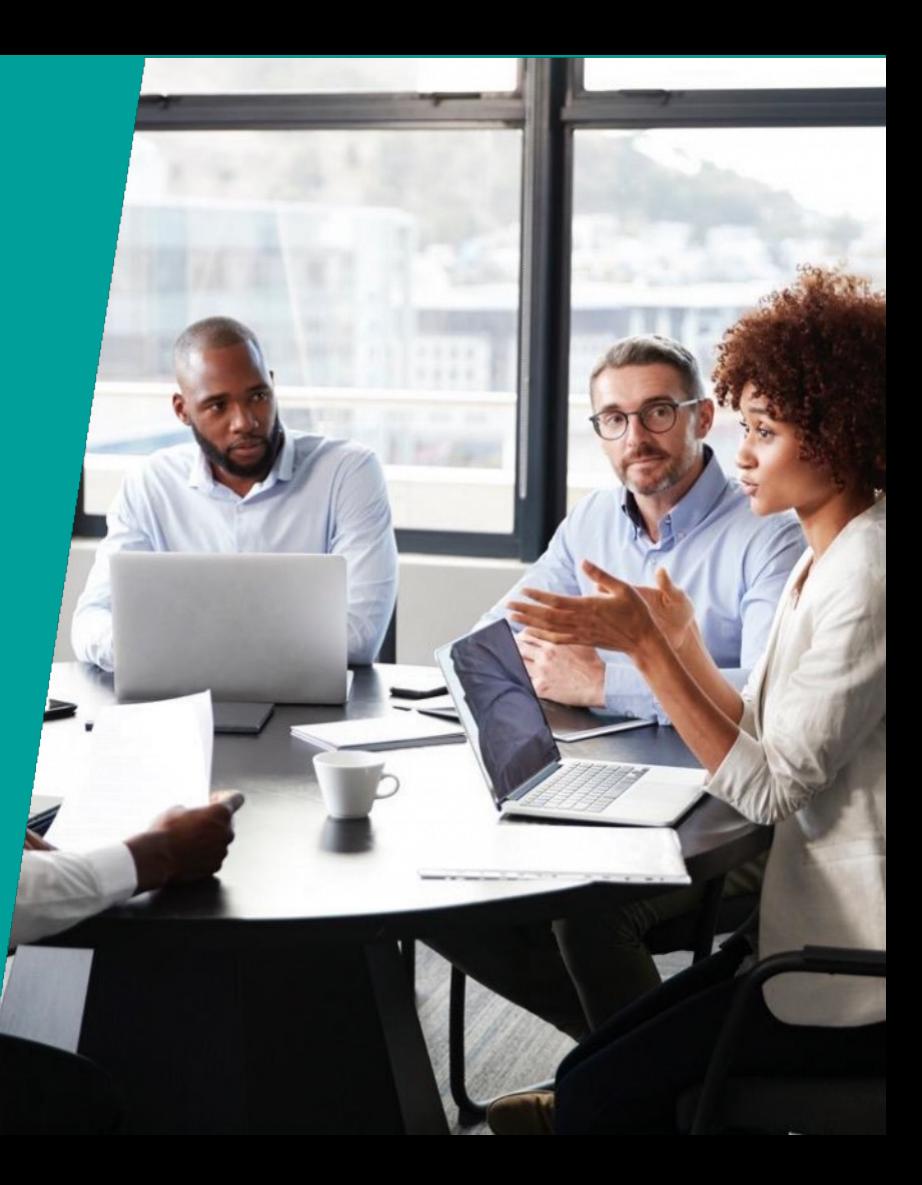

## Xponent Target Audience

#### **Journey Manager**

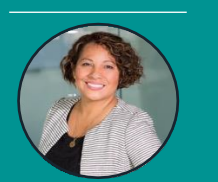

Joanna, the Journey Manager

#### **INTERESTEDIN…**

- Validate and challenge pre-defined notions of customer journey
- Design, measure and investigate use cases (or visions)
- ROI
- Impact on customer retention, acquisition, revenue

# **Configurer**

Charles, the Configurer

#### **INTERESTED IN…**

- Identifying data sources
- Designing logic • Solution architecting logic and rules
	-

# **Analyst**

Alex, the Analyst **INTERESTED IN…** Discover and investigate the Who, How, Why in

- order to: • Measure and
- increase effectiveness
- Predict behavior
- Map journey performance against KPIs and benchmark

#### Primary Secondary Secondary

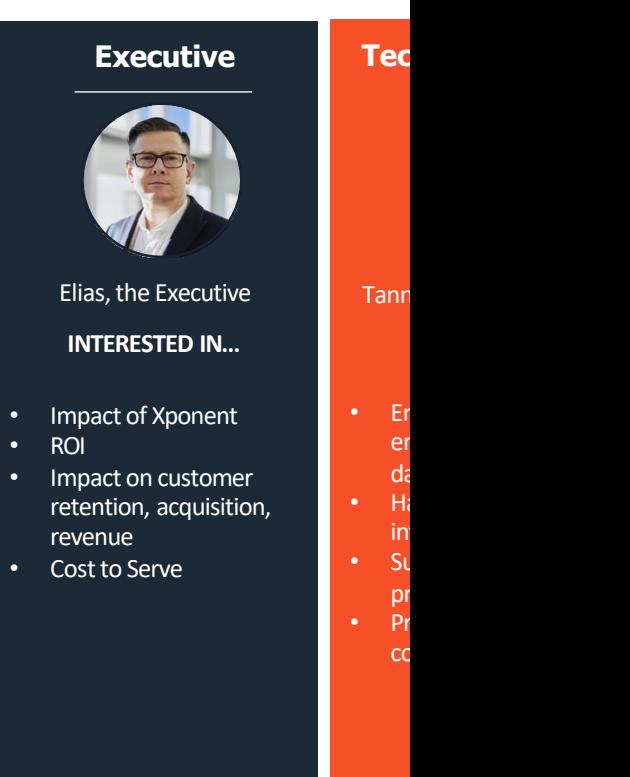

**"CSg** 

# **HICSO** Xponent

# Xponent Analytic Ecosystem

Underlying Data Model 4-Pronged Approach and Associated Use Cases

# Xponent's Journey Management Process

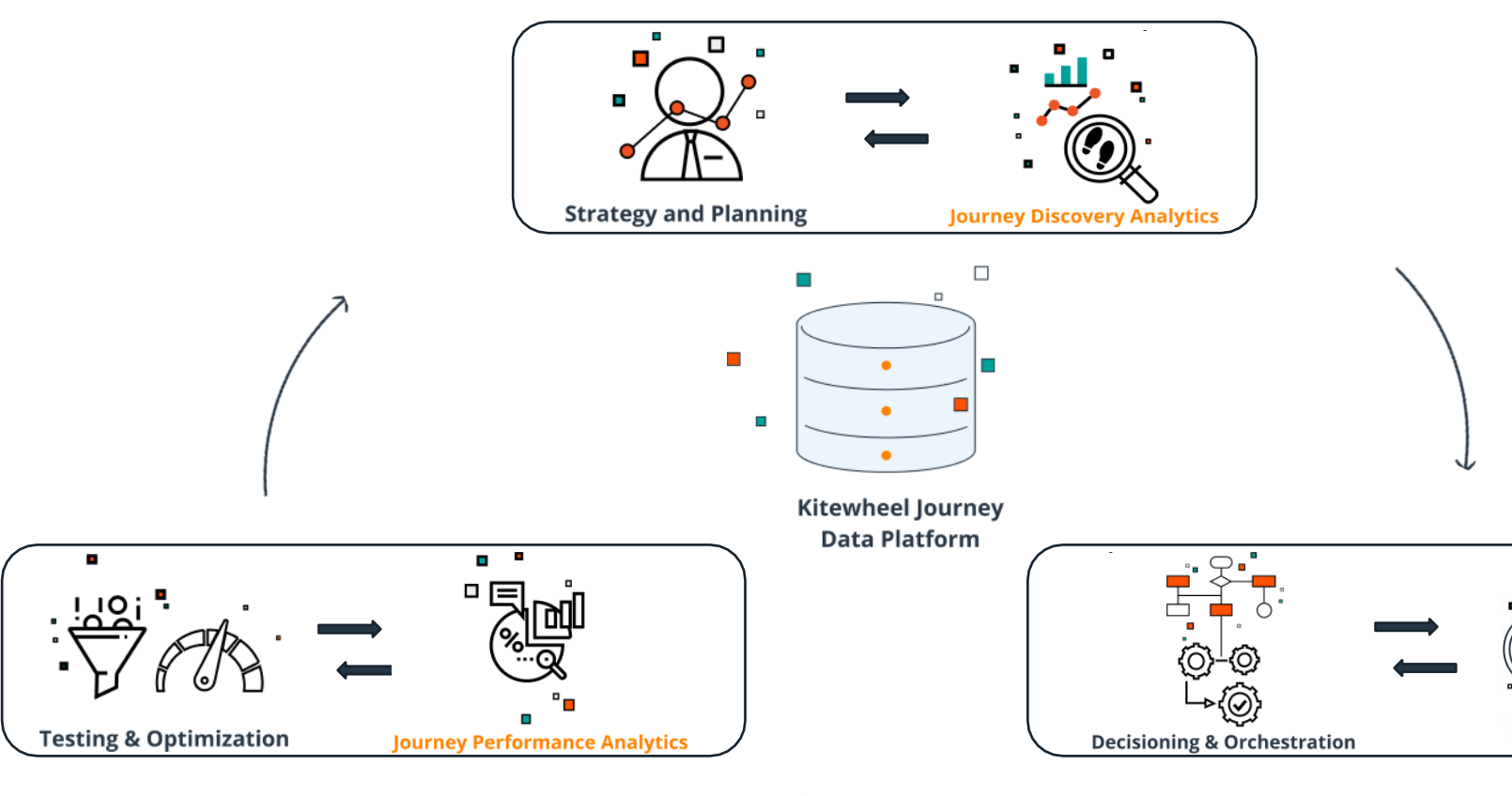

**"CSg** 

https://www.csgi.com/

# How Xponent Captures Data

### Xponent ID Manager

• Xponent can connect, listen and capture various data points between whenever possible and feeds the data into Xponent ID Manager, whether real-time data or from historical data load

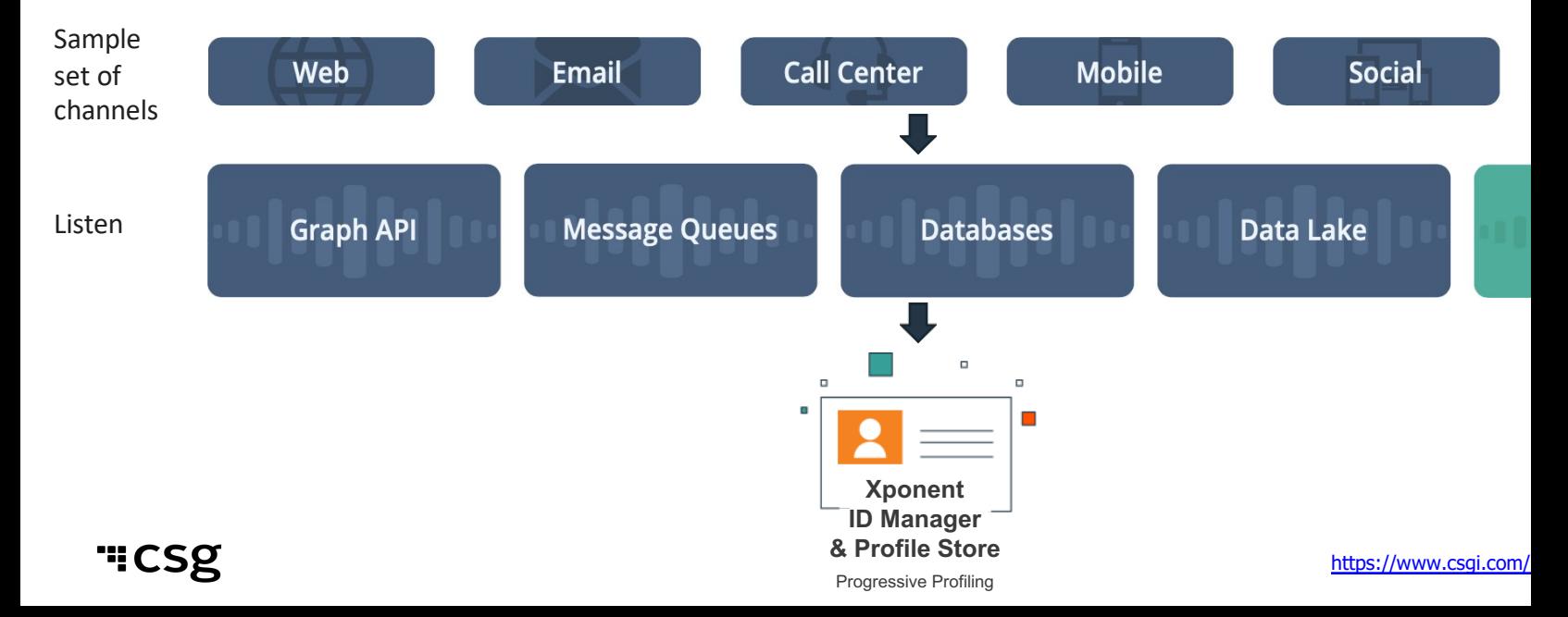

## The Underlying Journey Data Model

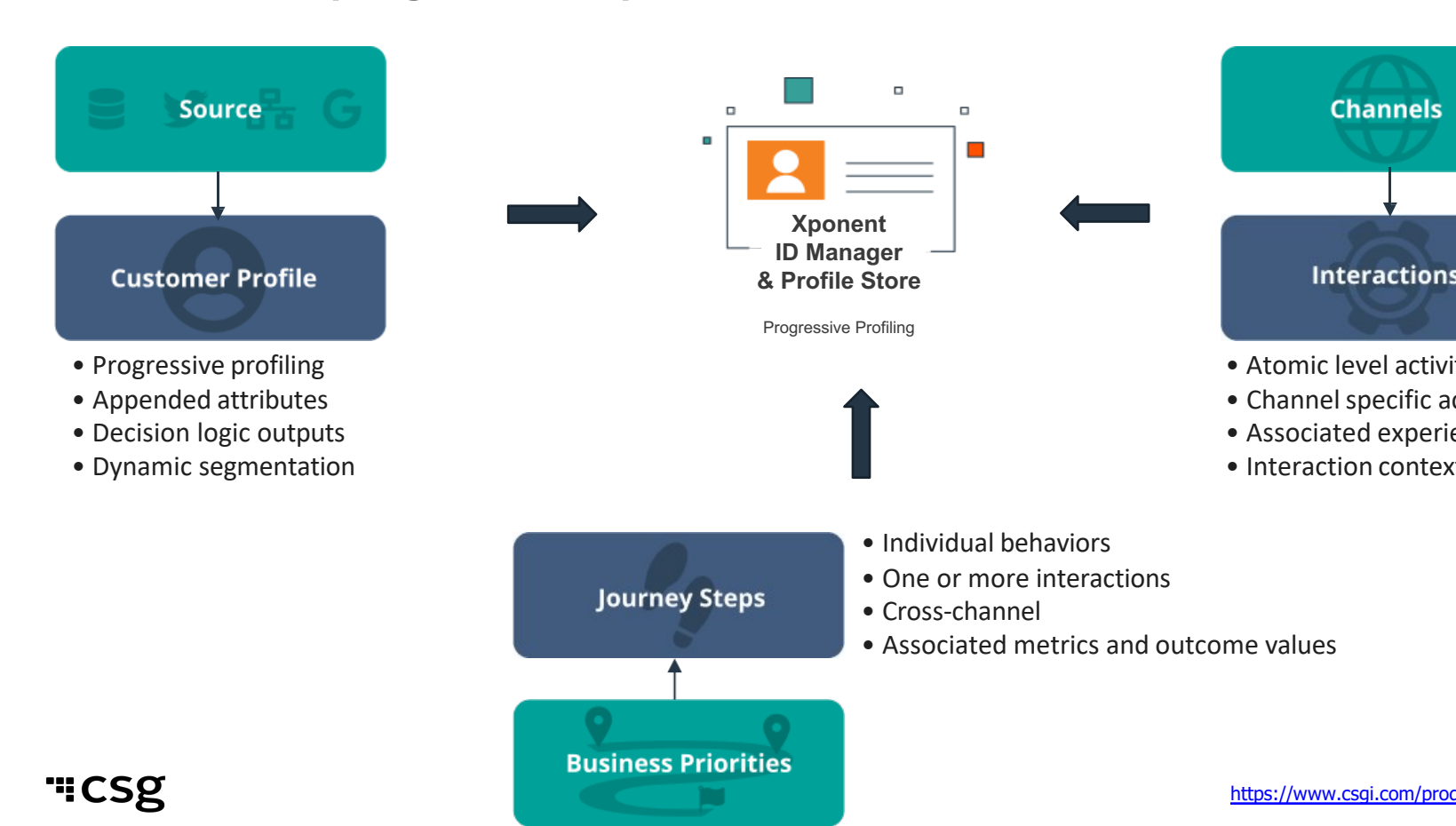

# Customer Journey Analytics

- Xponent then leverages the recorded data from the data model to sup your production operations, journey insights, journey performance and modeling in a 4-pronged approach:
	- Real-time metrics
	- Journey Discovery Analytics Dashboard
	- Performance Dashboard
	- Data Lake
- Each one supports unique use case and when analyzed together, the da provide a robust view into how to optimize and create journey orchestrations.

### Xponent Journey Analytics Ecosystem 4-Pronged Approach

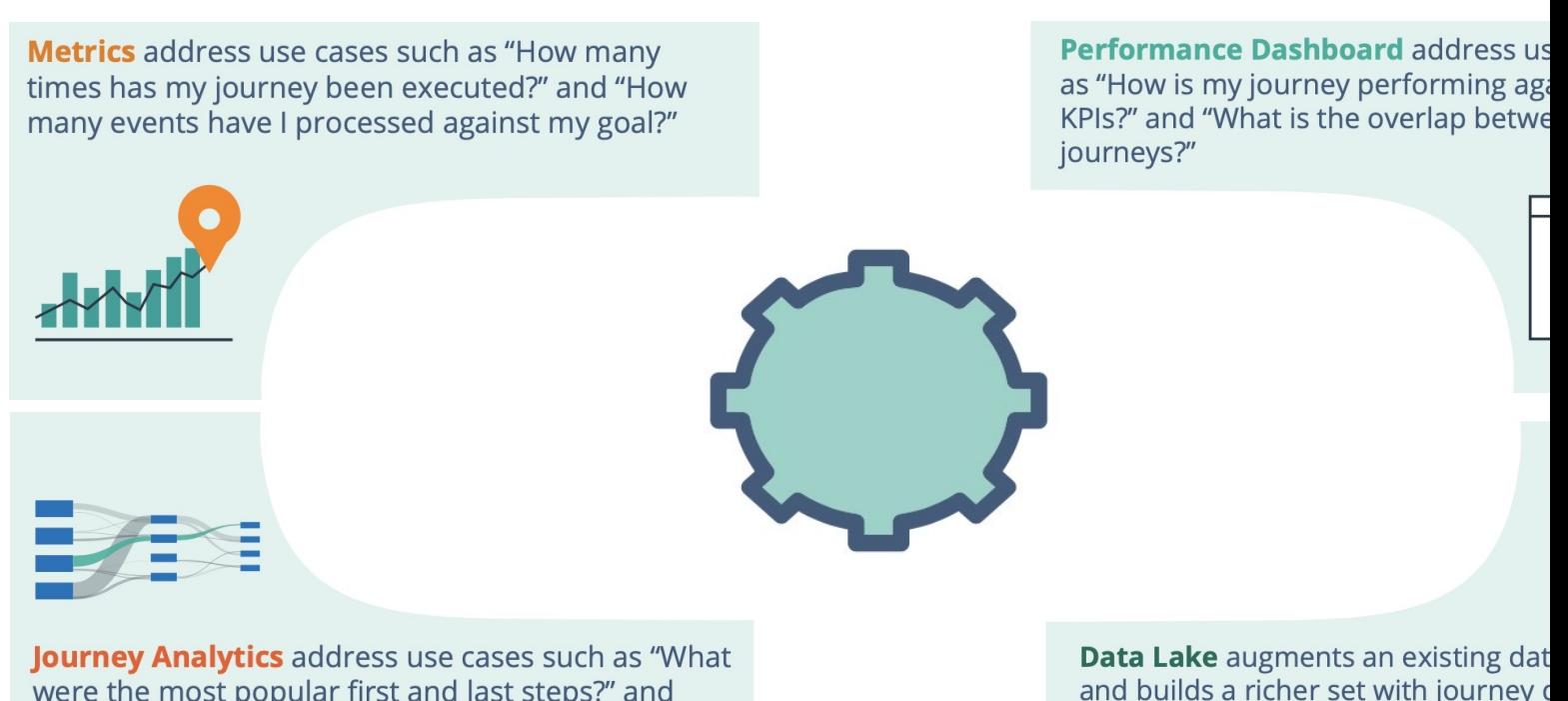

were the most popular first and last steps?" and "What were the most commonly used channels?" and builds a richer set with journey o used to build and test predictive mo historical journey data.

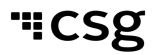

# Real-Time Metrics

- Use Case: Operations Support
	- How many times has my journey executed?
	- How many events have I processed against my goal?
- Description
	- Metrics provide real time monitoring of journey behavior. They show counts each time a journey or the component of a journey executes. This is essential for monitoring that the journey is live and understanding real-time volume fluctuations that can impact other channels.

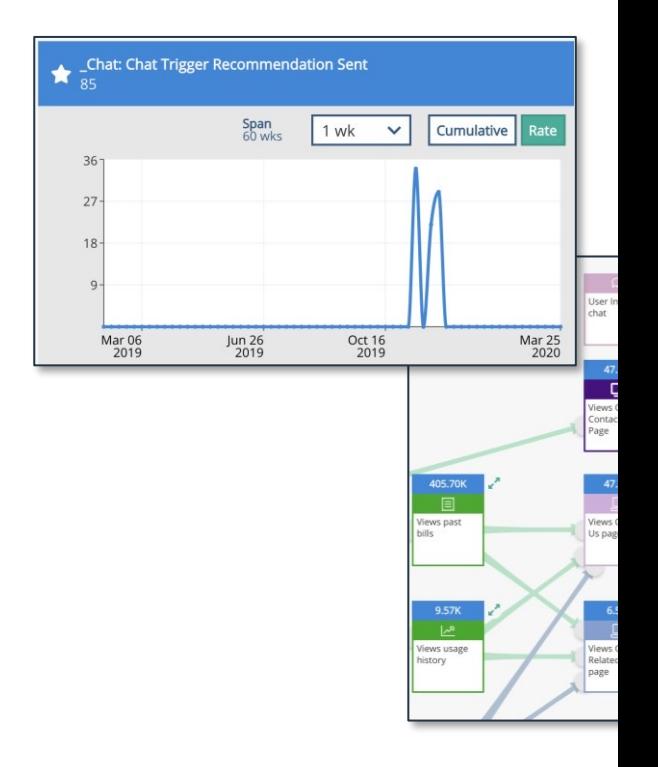

# Journey Discovery Analytics

- Use Case: Discovery Insights
	- What were the most popular first and last steps?
	- What were the most commonly used channels?

### • Description

• Journey Discovery Analytics provides an insights layer to understand what is happening to customers across various channels. These insights provide details as what paths most customers are following when they start and end their interactions with your brand. Additionally, there is a detailed view of cross channel overlap so you can understand how and where users are engaging.

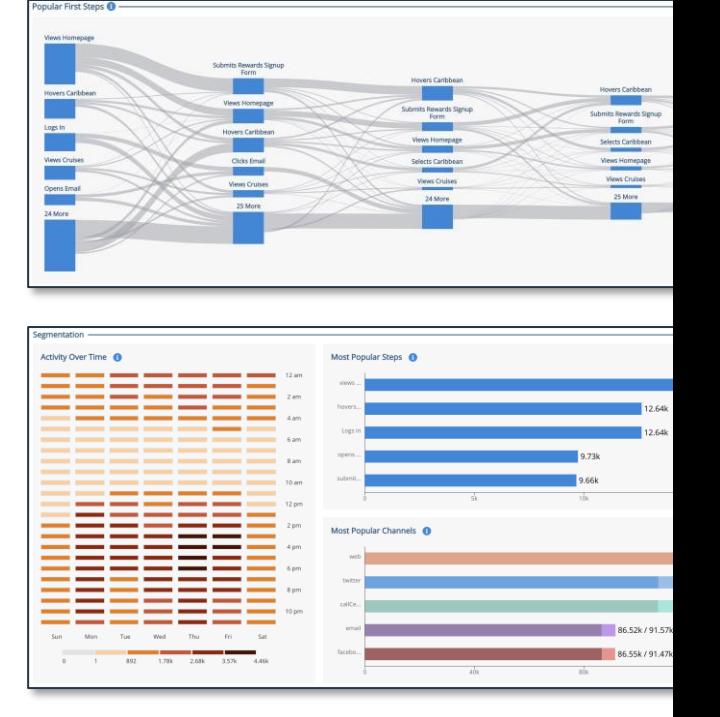

# Performance Dashboard

### • Use Case: Performance Reporting

- How is my journey performing against goals and KPIs?
- What is the overlap between my journeys?

## • Description

• Performance Dashboards provide a custom view into project goals and KPI's. This is designed to provide your team and stakeholders with a view of how your journeys are performing. The dashboards provide breakdowns into critical segments and can be used to dig deeper into the insights found from Journey Discovery.

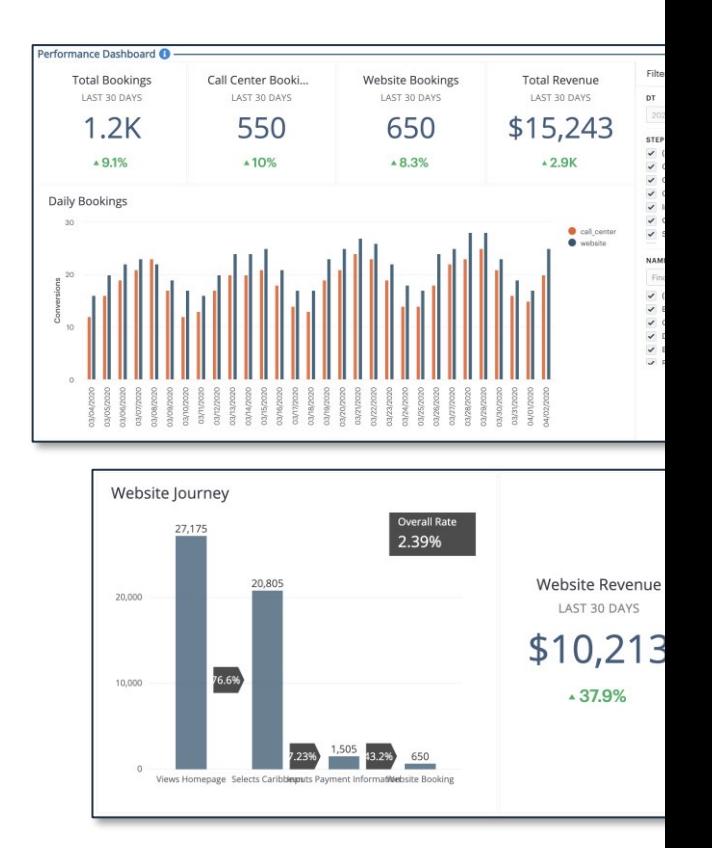

## Data Lake

- Use Case: Analytics and Data Science
	- Augment an existing data warehouse with journey data to build a rich set
	- Build and test predictive models using historical journey data
- Description
	- The Xponent Data Lake provides direct access to our analytically opdata set. This data set, which supports both the Journey Discovery Analytical the Performance Dashboards, contains customer profiles, detailed interaction and transaction data as well as high level performance d is an essential tool for deeper business insights and data science tea
- This can be on-premise or hosted
- Journey data is typically exported on a nightly basis

# Enabling Analytics

- Designate an environment as Production (via the Environments tab)
- Submit a Support ticket to Xponent Support to enable Journey Discover Analytics Dashboard

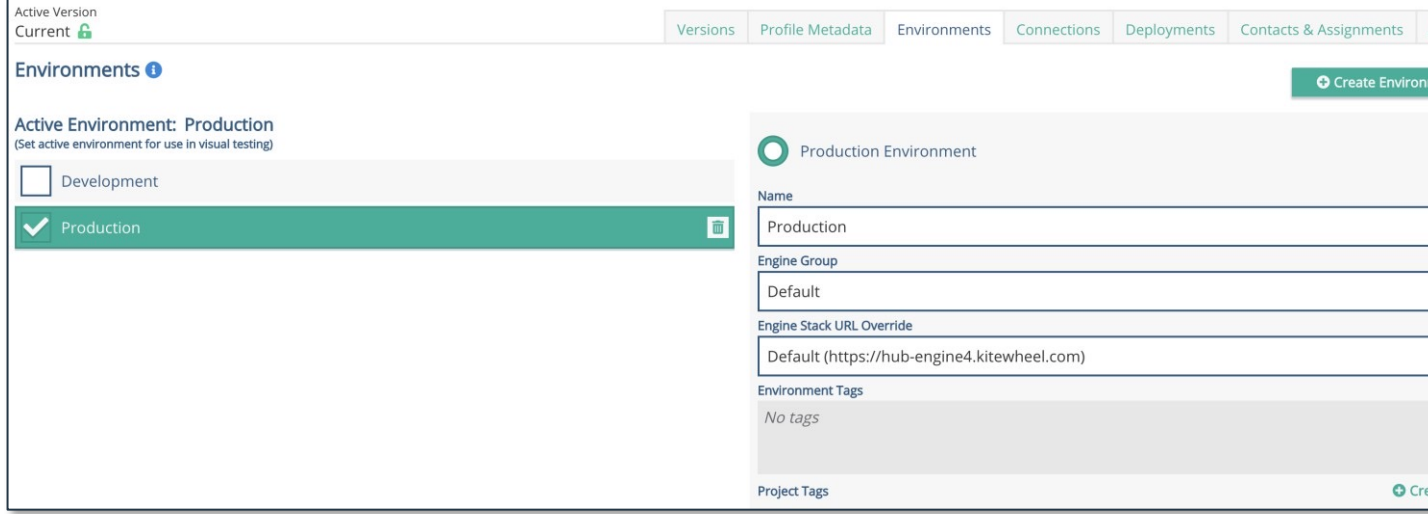

# **HICSO** Xponent

# Journey Discovery Analytics

**Dashboard** Individual Components Filtering and Rules

# Journey Discovery Analytics

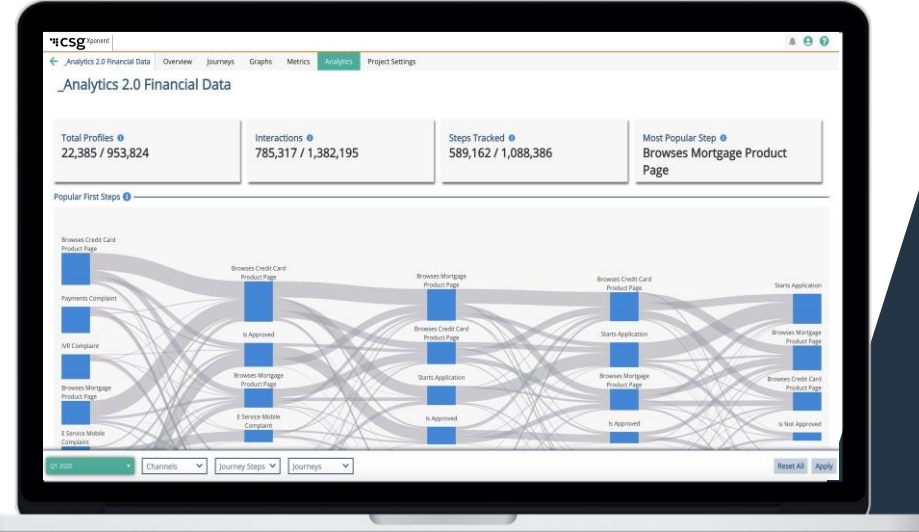

- Journey Discovery Analy<br>tashboard is designed to dashboard is designed<br>businesses an overview most popular behaviora their customers
- Allows businesses to qu<br>discover critical paths a<br>points where customers stalling
- Gives businesses the ab filter and drill down as f data is available
- Comprised of:
	- Dynamic Cards
	- Popular First and Last
	- Heatmap
	- Most Popular Channels
	- Most Popular Steps
- Data is refreshed on a n

# Dynamic Cards

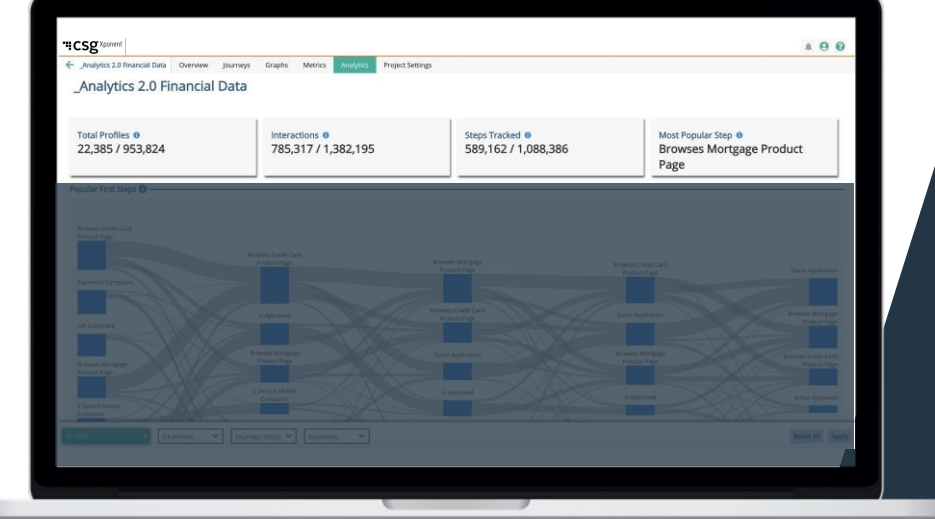

- Known as Analytical in documentation
- Dynamic Cards will a show the recorded d form of a fraction
	- Numerator represe number of profiles, interactions or step during a specified f
	- Denominator repre total number profile interactions or step for the selected pro

# Dynamic Cards Cont'd

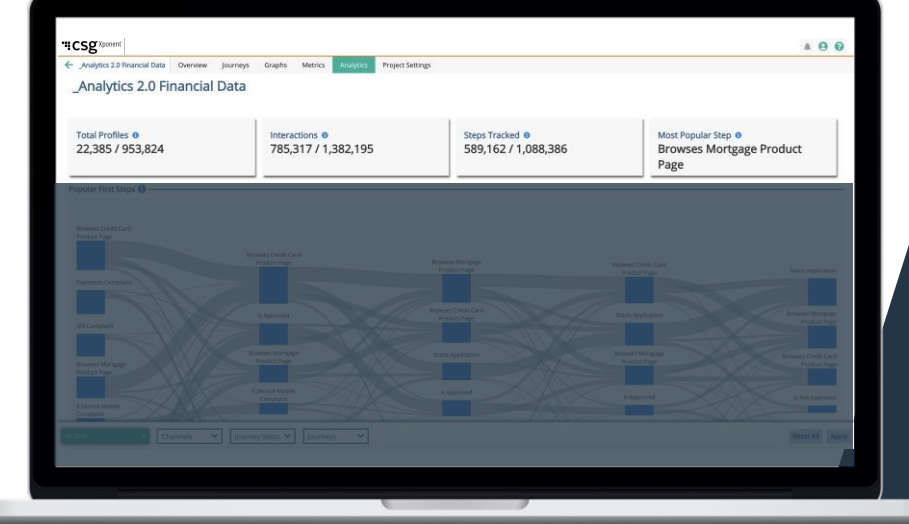

#### • Total Profile

- Total count of custome been recorded to date
- Useful for understandin aggregate customer pro
- Steps Tracked
	- Total count of journey s been recorded to date
	- Useful for understandin points (journey steps) throughout time
- Interactions
	- Total count of interactions recorded to date
	- Useful for understandin<br>interactions happen with
- Most Popular Steps
	- Highlights the most popular that customers are land the recorded journey st
		- This will never show journey steps as t
	- Useful for understanding vertex to be the highest to be the highest

# Popular First Steps

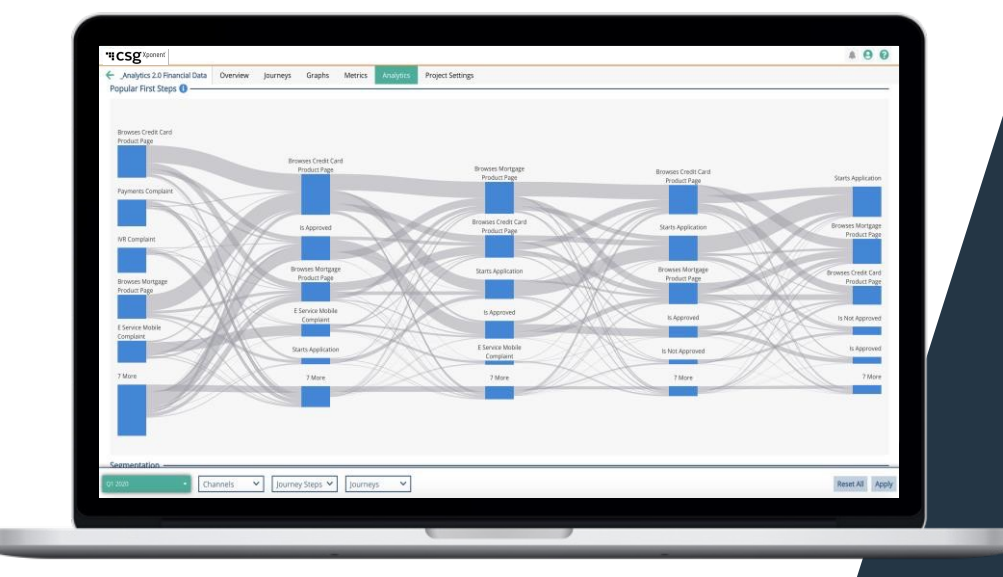

#### • AKA: Left Sankey

- Chronologically highlig five journey steps take profile within the seled range
- Profiles are aggregate Sankey nodes, sized r each other to indicate<br>a given step
- Useful for identifying l critical path and how  $\epsilon$ are starting their expe your business
- The same steps can b<br>throughout
	- This is typically an in customérs are <sup>'</sup>"stuck particular section an progressing

## Activities over Time

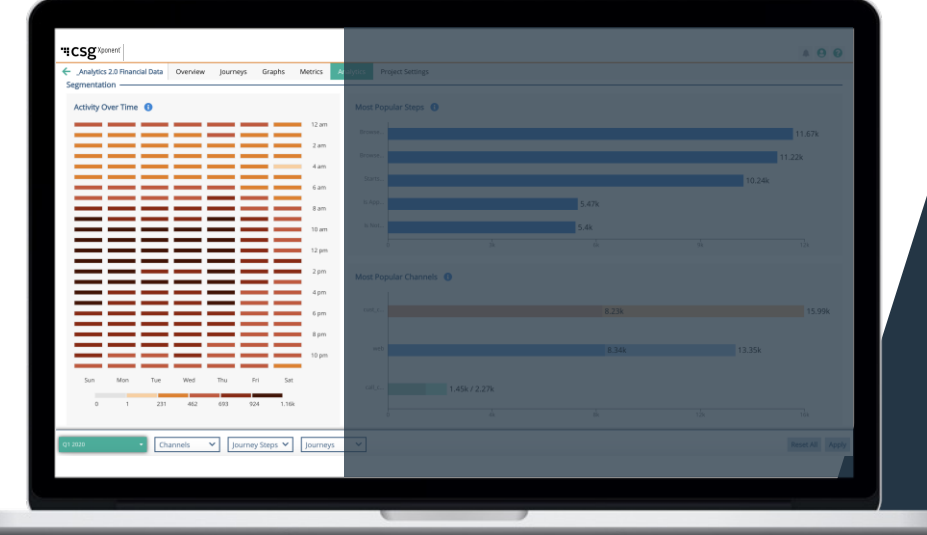

- Aka: Heatmap
- An aggregated intera view by time and day
- Useful in understand timeframes in which customers are intera your brand the most
	- Provides insights in journey and čampa<br>planning
- Time is recorded and displayed in UTC

# Most Popular Steps

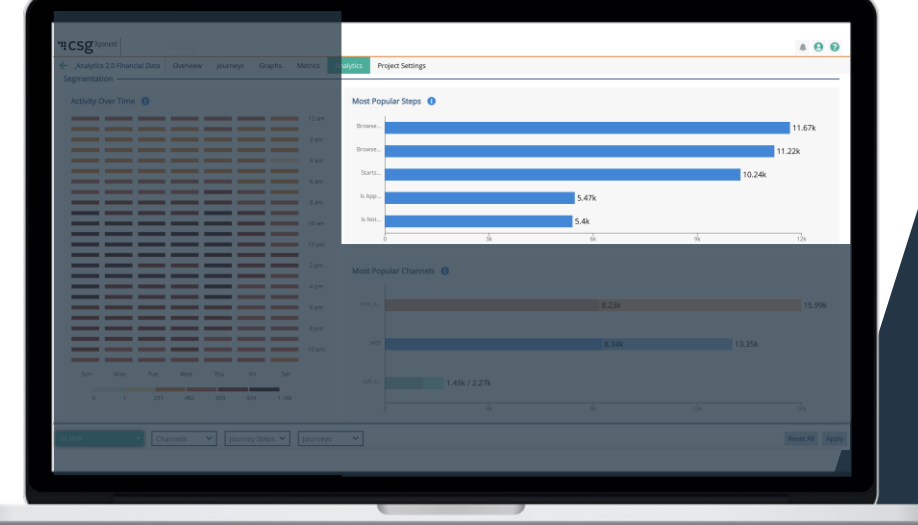

- Highlights the first 5 steps in sequential o time-based
- Useful for identifying level journey steps custo have most recently t

# Most Popular Channels

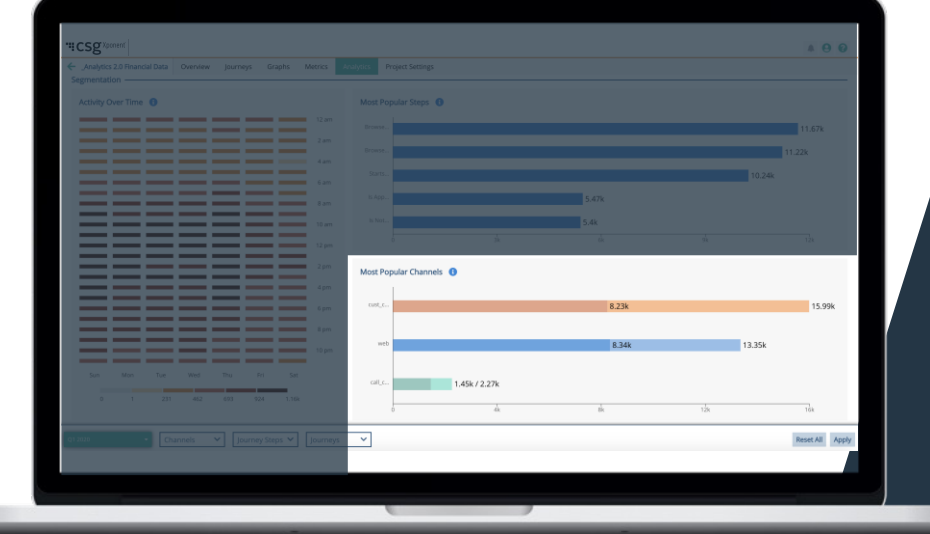

#### $\cdot$  Highlight channel over

- Lists distinct profiles channel
- Darker shading signa<br>who have interaction channels
	- Clicking on the d<br>will demonstrate channel overlap
	- A single profile is once for every a channel they eng single user could once for every c Meaning, the tot profiles in the ad channels can be the initial overla
- Useful for understandi channel(s) interaction

# Popular Last Steps

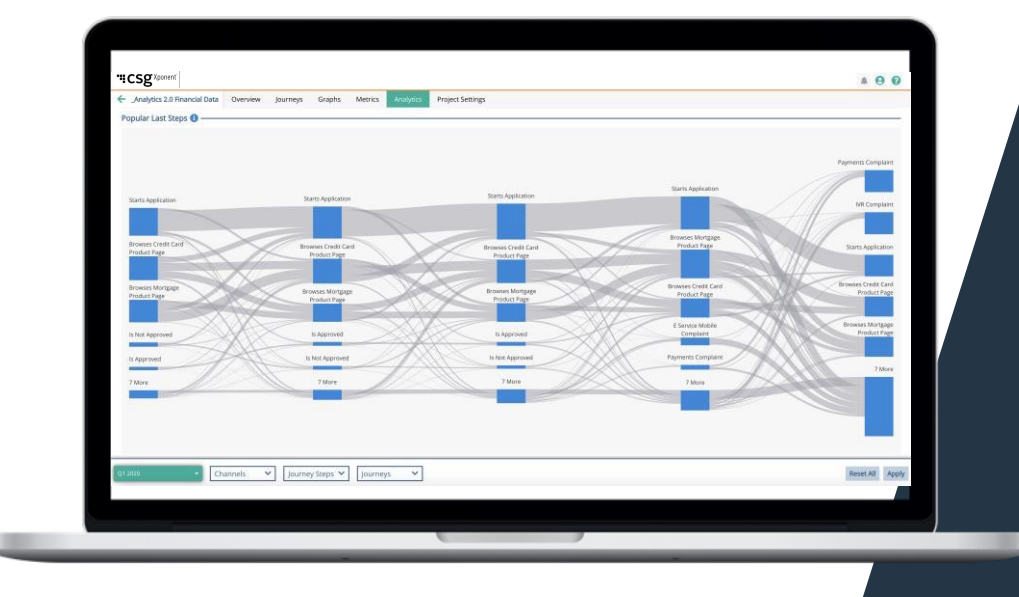

- AKA: Right Sankey
- Chronologically highlights last five journey steps<br>each profile within the time range
- Profiles are aggregate Sankey nodes, sized r each other to indicate<br>of a given step
- Useful for identifying l critical path and how  $\epsilon$ are ending their exper your business
- The same steps can b<br>throughout
	- This is typically an in customers are "stuck particular section and progressing

# **Filtering**

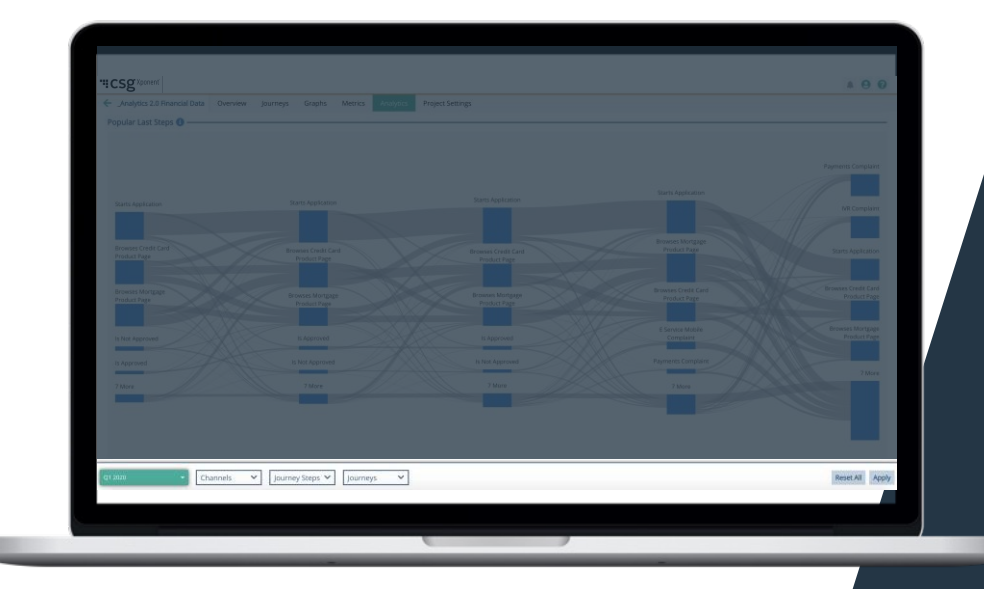

- Aka: Global Filtering
- Analytics filter
	- When applied, the settings can impact modules on the Jou Discovery Analytics
- Filter by:
	- Date
	- Channel
	- Journey Steps
	- Journey

# 15 Random Profiles

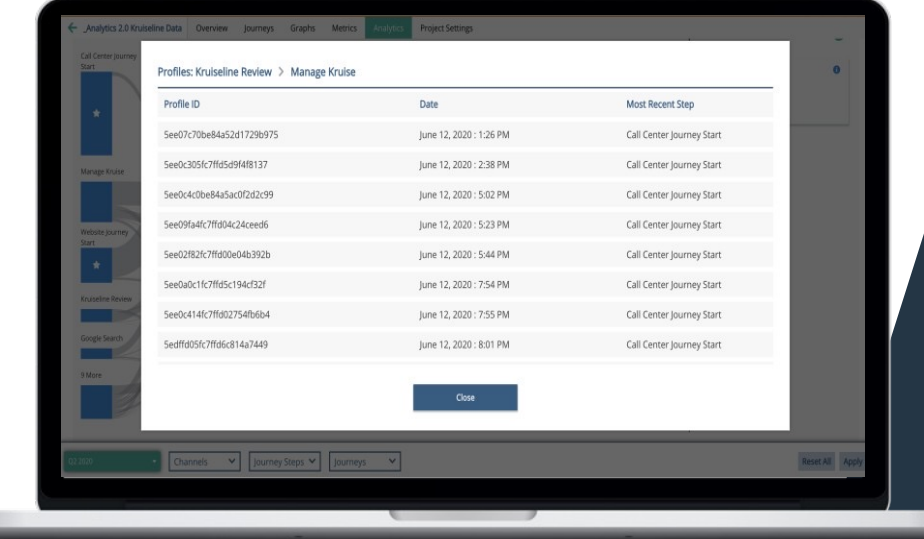

- To select an individua view, you can click on between 2 journey ste the sankey and click c Profile text link
	- This will pull up the profile pop -up
- 15 random profiles po
	- A random selection o<br>who have completed step A to journey ste
	- Displays the Profile I
	- Date: last tracked da
	- Most recent step: last step
- This pop up will not d<br>other known identifier privacy reasons

# Individual Profile View

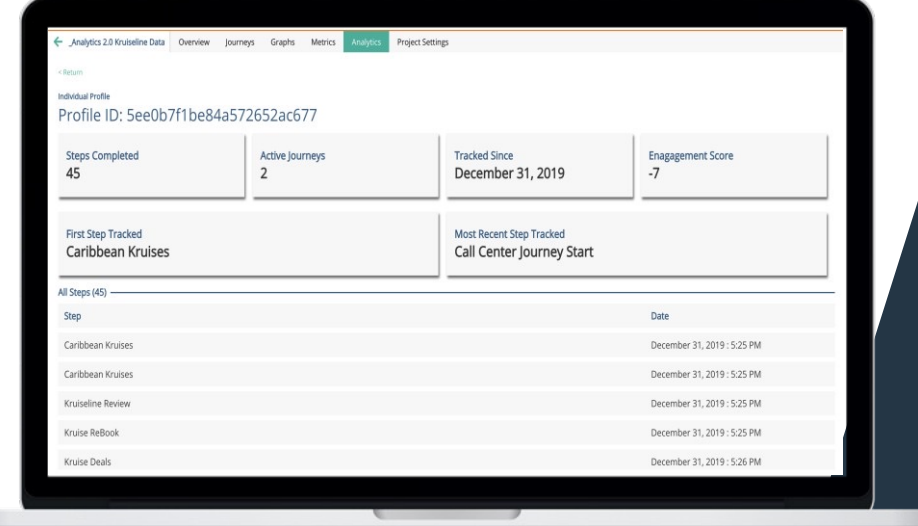

- A snapshot of an individ activities
- Active Journeys is track off of the Journey Start
- Tracked Since card reco time the profile is recor<br>when the individual has an interaction and/or jo
- Engagement Score is a interactions engagemer
- All Steps is listed in ord first recorded timestam recorded timestamp

# "CSg Xponent

# Filtering Logic

## **Filtering** Default Setting / View

- Data displayed will be auto-filtered to show data from the Last Full Quarter
	- All Journey Steps and Channels will be selected
	- Journeys will be deselected
- Dynamic Cards
	- Data will be shown as a fraction (numerator / denominator)
	- Example for Total Profiles:
		- Denominator: total profiles in the collection (across the organization)
			- As an example, project A could have 100 profiles, project B could have 20 prof because both projects are under Organization X, then the denominator shown in would say "120" and not "100"
		- Numerator: de-duped list of profiles tied to journey steps and interactions during a frame
			- As an example, if the total profiles loaded is 100,000 but only 30,000 profiles taken a journey step or interactions, then no matter the date range filter, the r will always show no more than 30,000

# Default View

**Numerator**: de-duped list of profiles tied to journey steps and/or interactions during a set time frame

**Denominator**: total profiles in the collection (across the same organization)

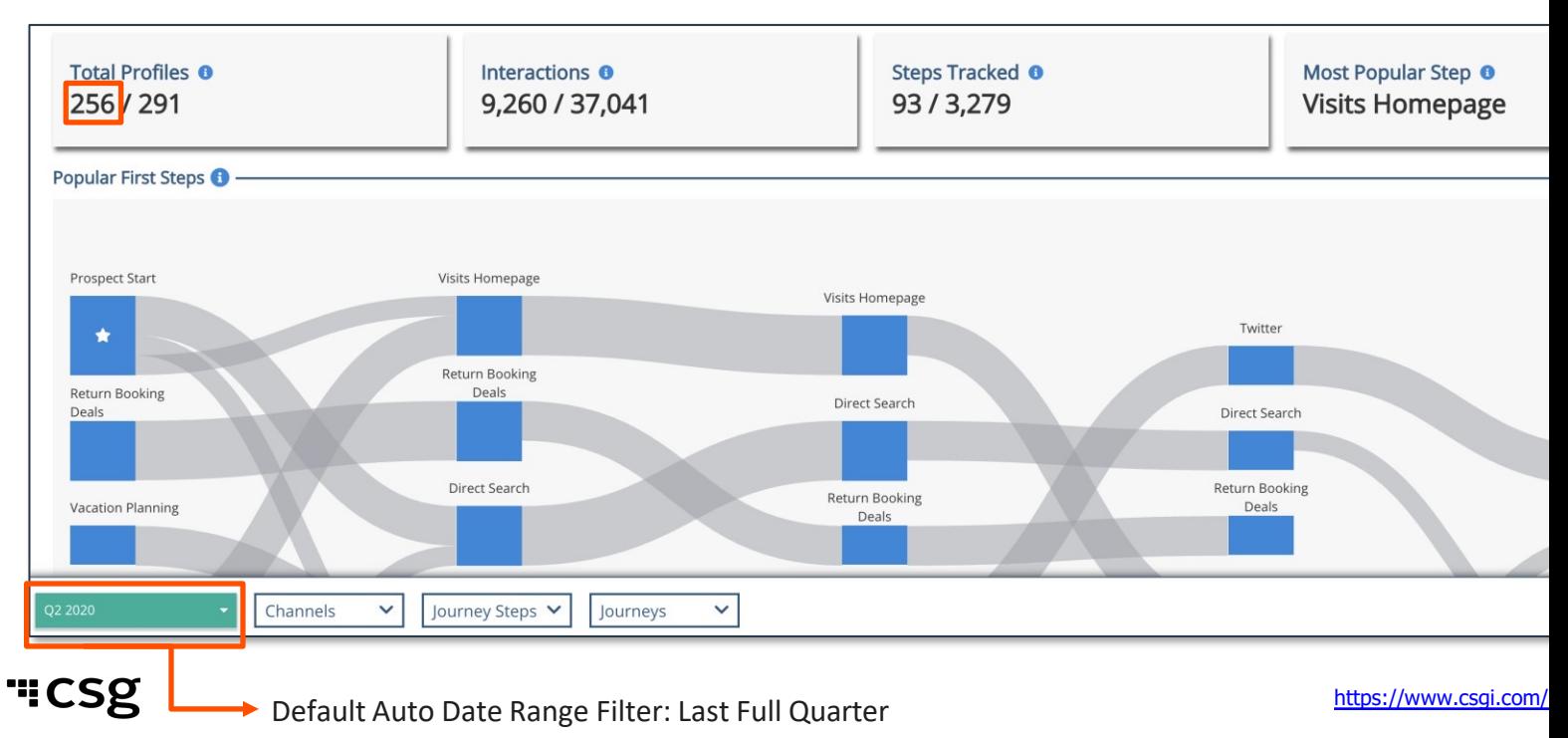

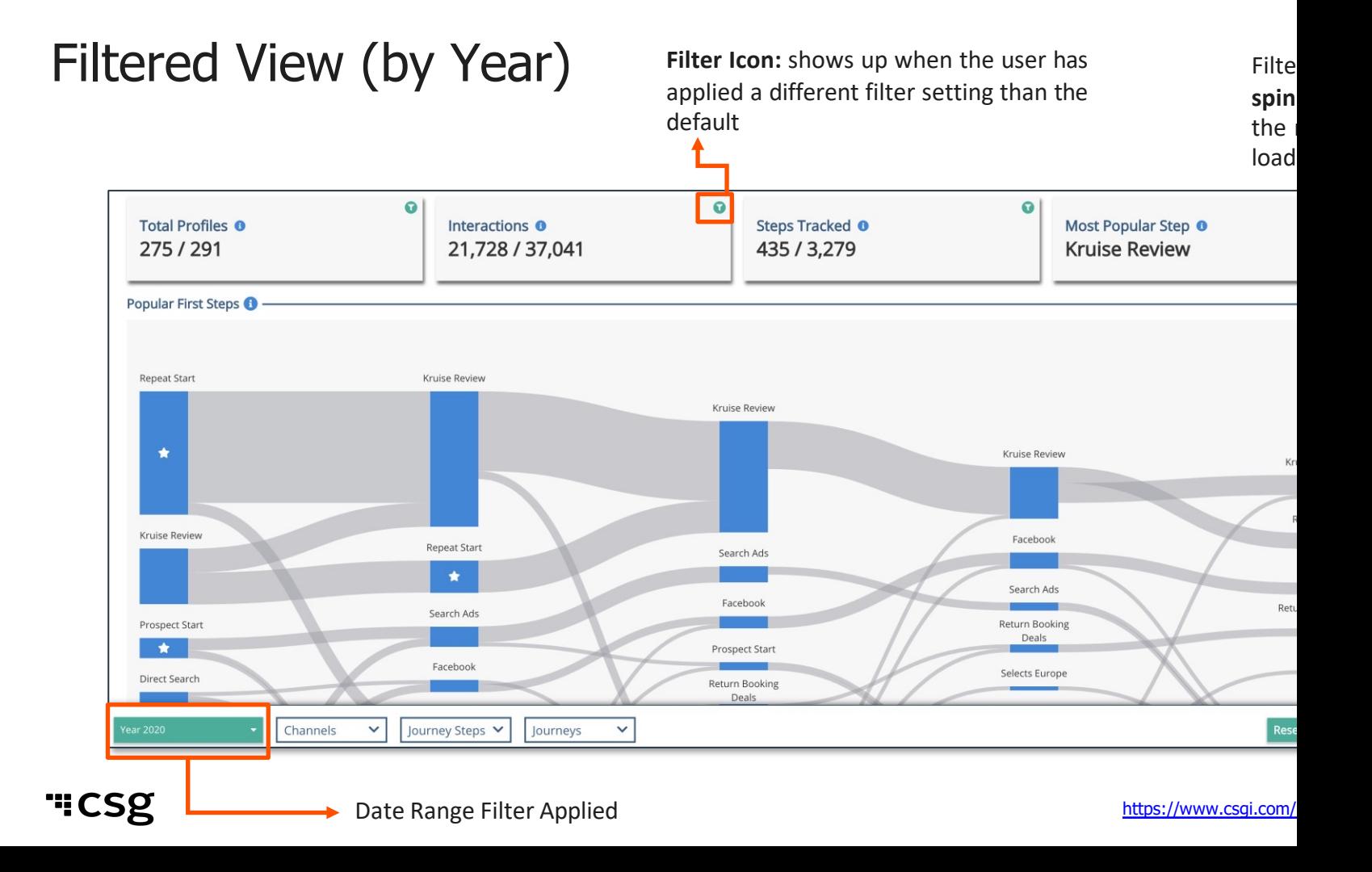

#### **Date**

- Date filtering by Week:
	- Selects 7 days from the starting date you have clicked. E.g., Clicking on 11th of May 2020 would select the seven days data from Monday 11th May 00:00:00 AM through Sunday 17th May Sunday to 11:59:59pm Saturday inclusive. Each day starts and ends at midnight UTC.
- "Quarter" is defined as JFM (Q1), AMJ (Q2), JAS (Q3), OND (Q4)
- Date filtering is inclusive
	- E.g., if date selected is Jan 12 Feb 19 then the data from Jan 12 and Feb 19 would be counted when populating the page
- Custom date filtering is "From" and "To" so selecting a single day would only work if you type in that date in the field
- Date would still be stored as UTC time
- Filtering by Date would impact all components on the Dashboard

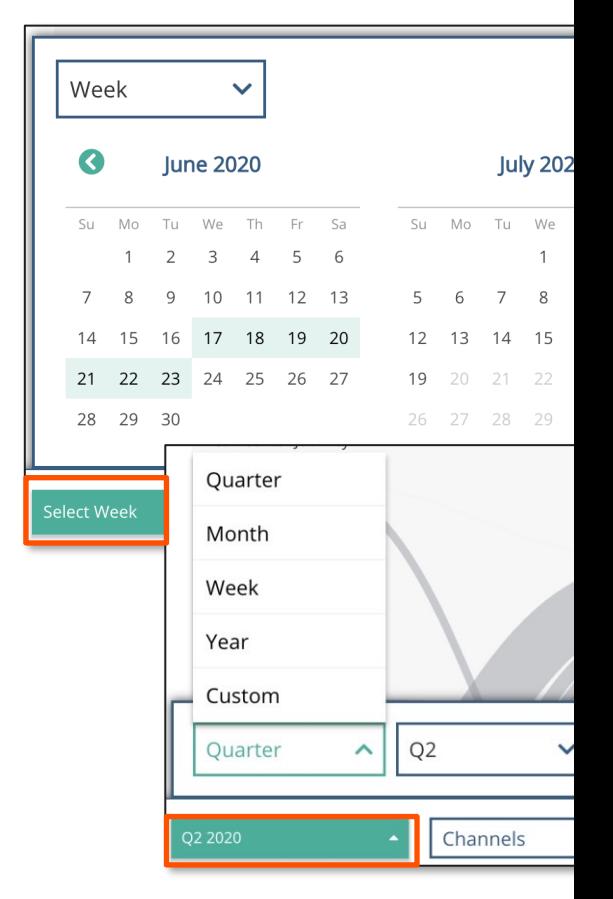

#### **"CSg**

#### https://www.csgi.com/

### **Channels**

- Channel Name will be pulled from the Hub and not from the data
- Filter by Channel will be filtering on the following components on the Dashboard:
	- Interactions Card
	- Activities over Time
	- Most Popular Channels
	- Profiles\*
		- Since channels are tied to interactions which is ultimately tied to a Profile
- By default, all channels are selected

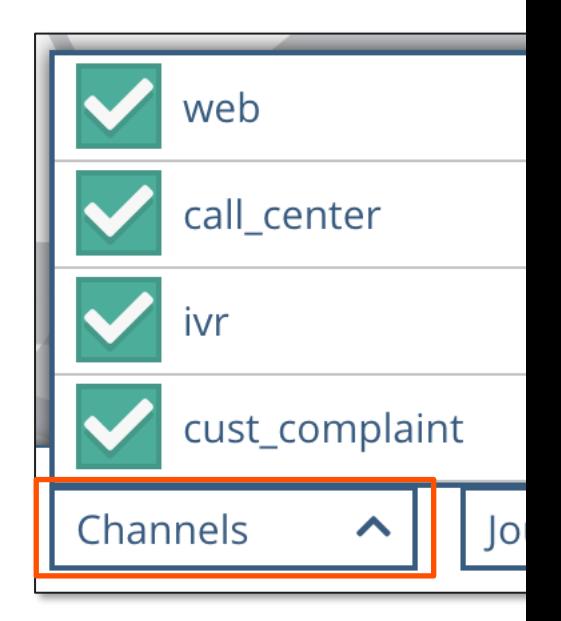

### Journey Steps

- All the journey steps would be included in the drop down
	- The journey step names will be pulled from the Hub and not from the data
	- User can filter on journey steps that have no records in the database
	- Search functionality will only allow you search within the journey step drop down list
- Filter by Journey Steps will impact the following components on the Dashboard:
	- Total Profiles card\*
	- Steps Tracked card
	- Most Popular Step card
	- Popular First and Last Step Sankey
	- Most Popular Steps chart
- By default, all journey steps are selected

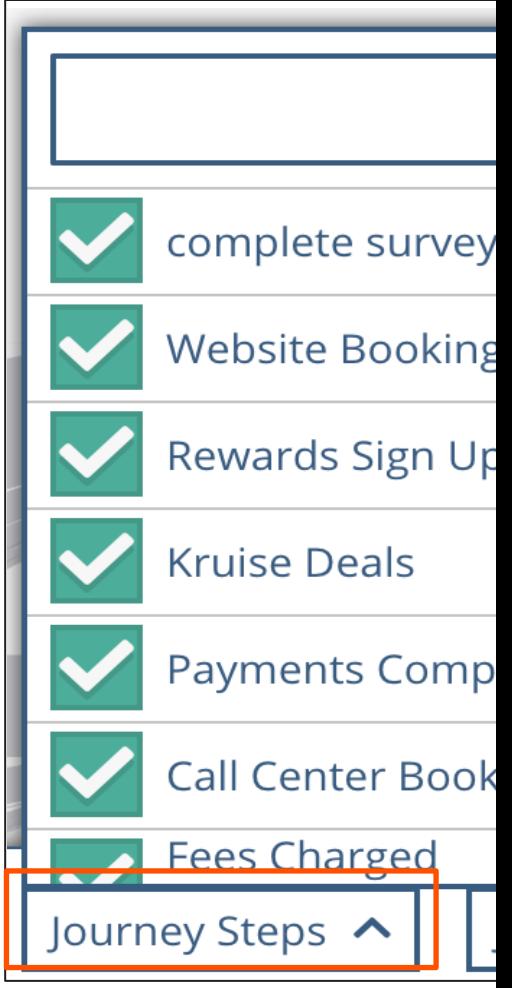

https://www.csgi.com/

### **Journey**

- Filtering by Journey is highlighting a journey within the Popular First and Last Step sankey
	- The journey is compared to the Journey Map(with journey steps) created
- The names of the journeys are pulled from the Hub and not from the Data
- There will be 5 distinct colors to distinguish between Journey 1 - 5
	- Journey colors is green at the bottom (first)
	- Journey 6+ will repeat those same colors
		- However, hovering over journey step node will pull up a tooltip to indicate which journey the journey step belongs to
- A journey is counted when a profile has hit the Journey Start Step (e.g., website journey start)

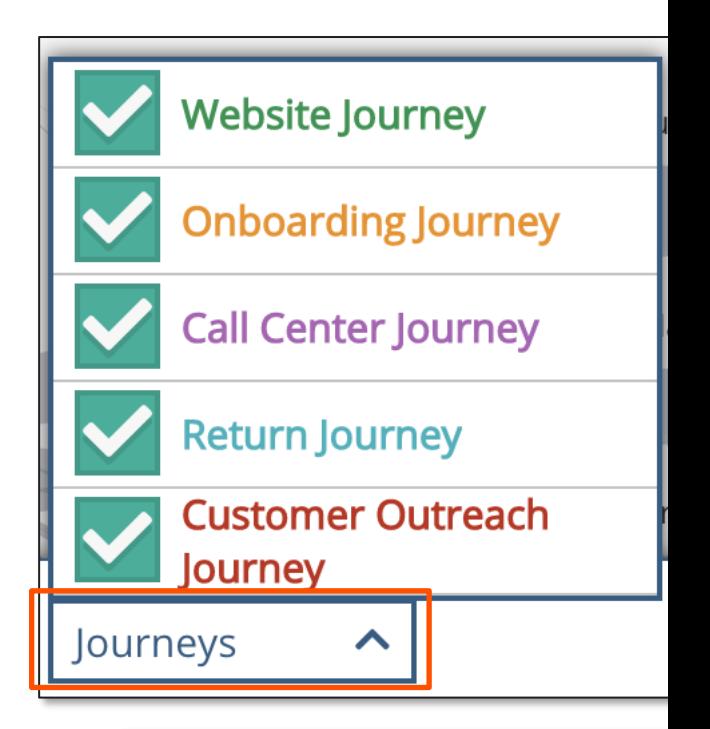

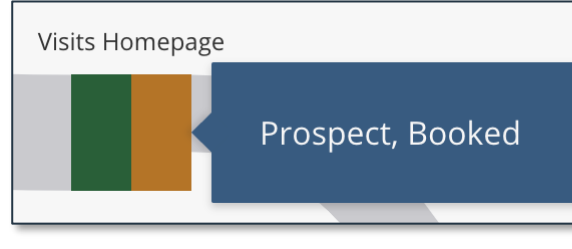

### Analytics Filtering

• Inclusion trumps exclusion when it comes to Profiles

Example:

- Person A did an interaction in the Web Channel
- Then Person A performed a journey step  $#1$
- Client filters out Web channel but keeps Journey Step #1 in the Sankey view
	- Effectively removing Person A from the Web Channel
	- But Person A will still be included in the Profile card because the client is including J Step #1 in the filter setting
- User can over constraint the filtering data set
- Granularity of data is by day

# "CSg Xponent

# Exercise

### Sample Use Case

# Recorded Customer Data for Last Full Quarter

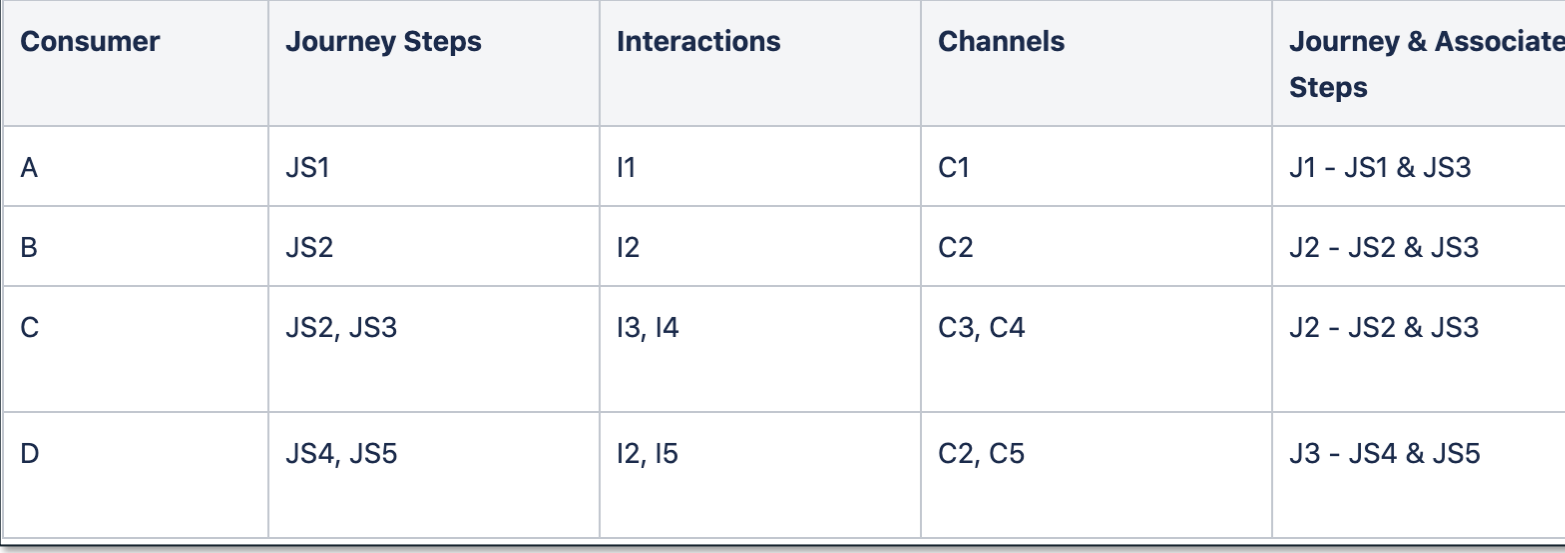

# Default View

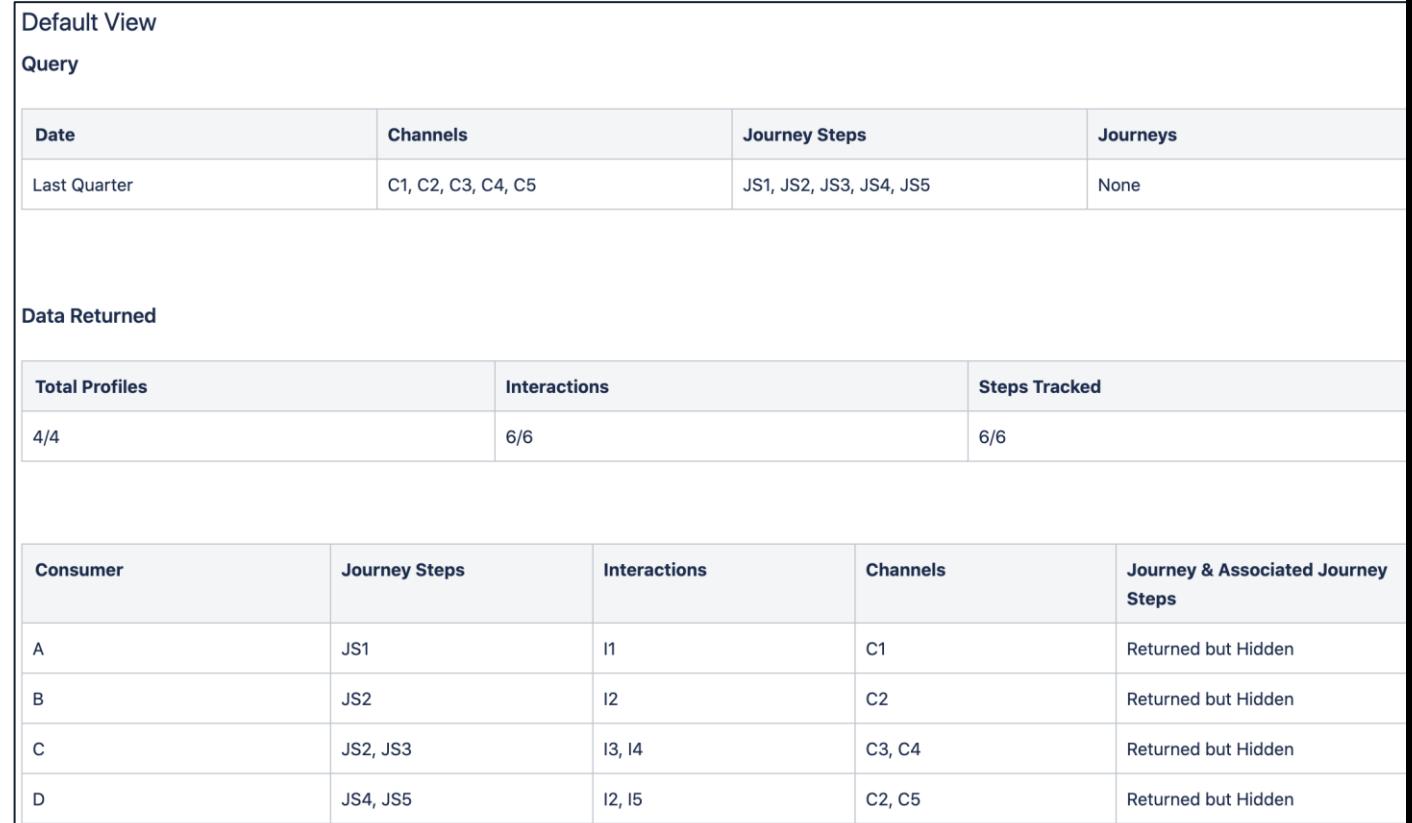

# Removing Journey Step #1

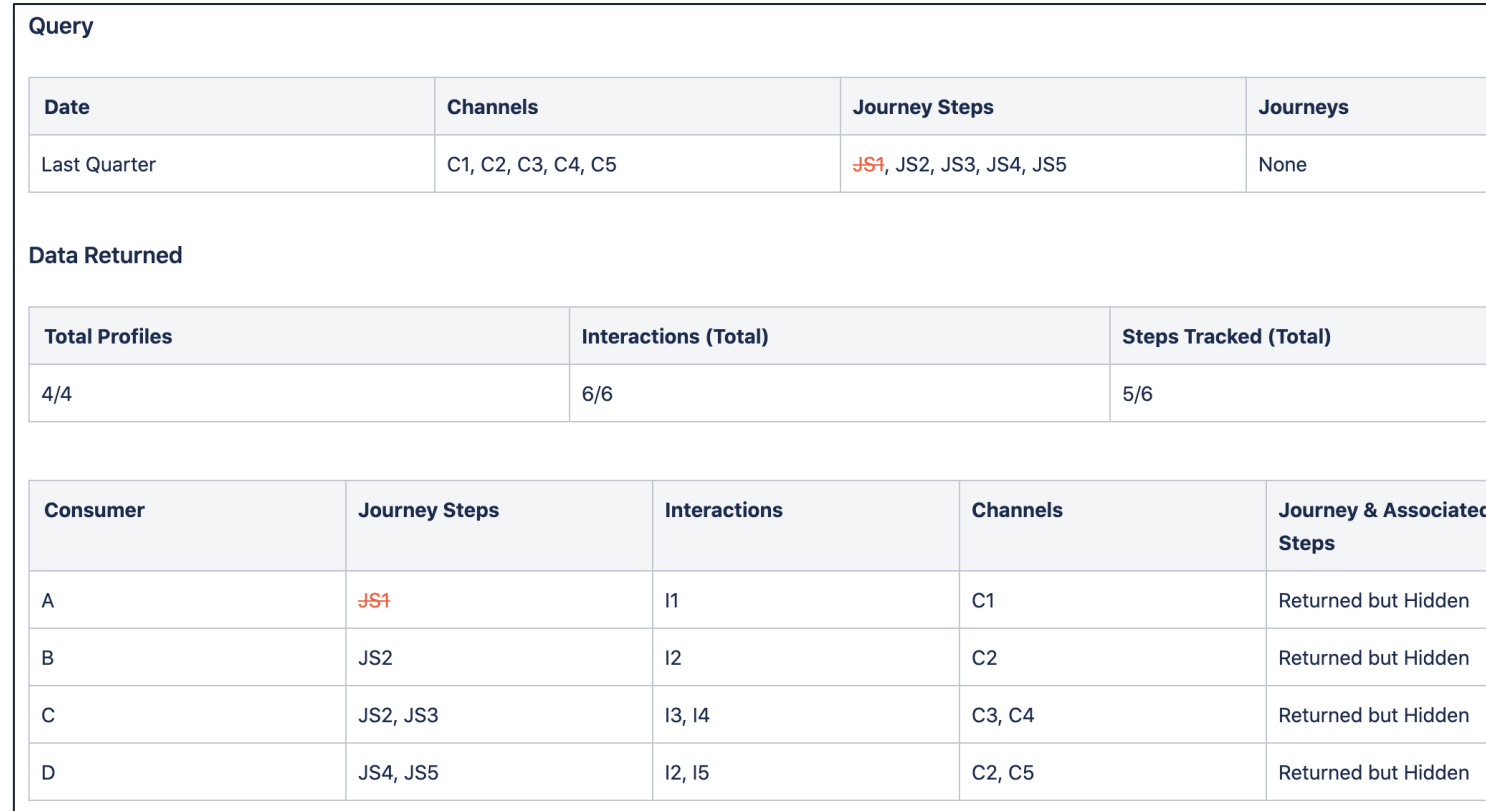

# Removing Journey Step #1 and Channel #1

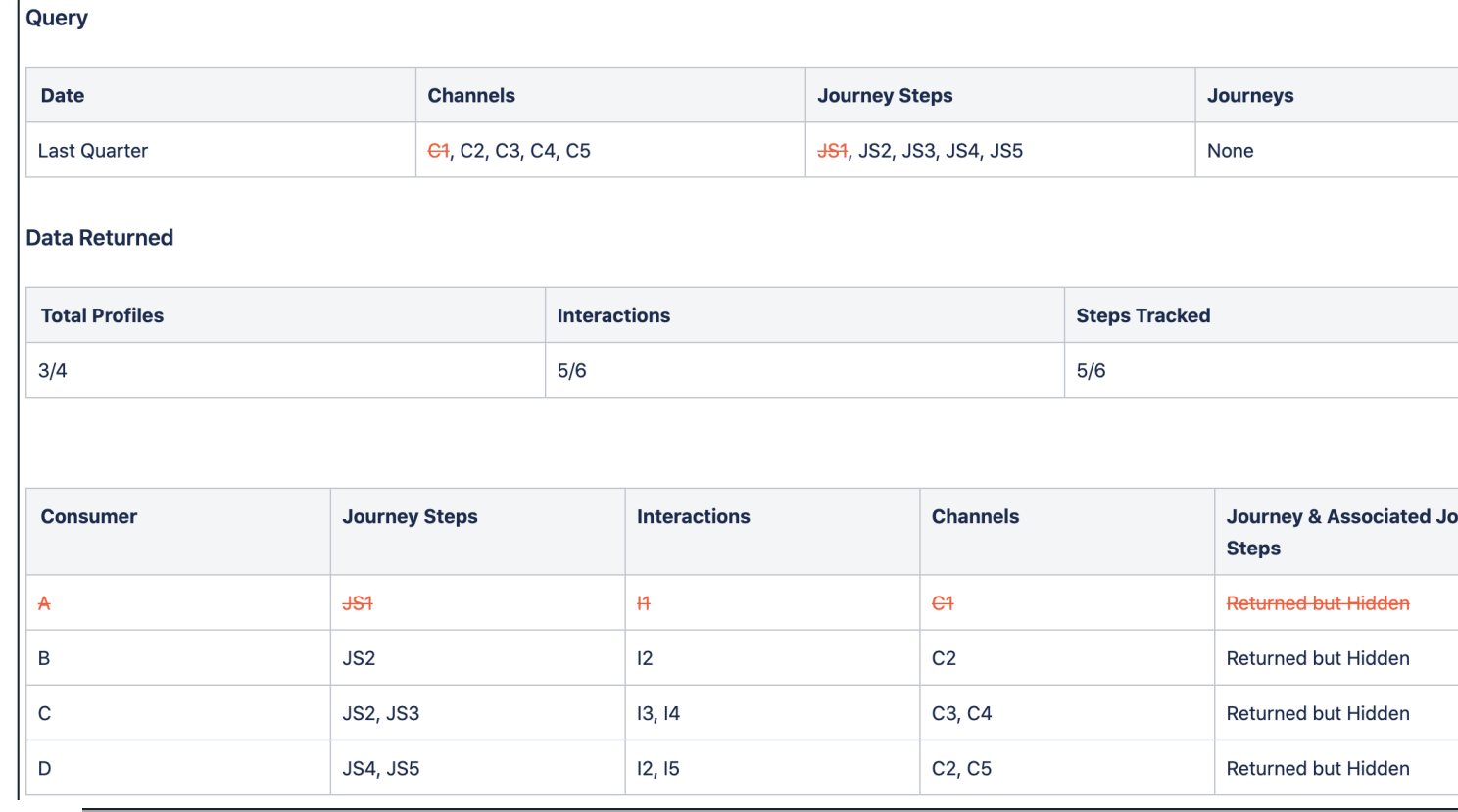

## Select Journey #2, Remove Journey Step #2 and Remo Channel #3

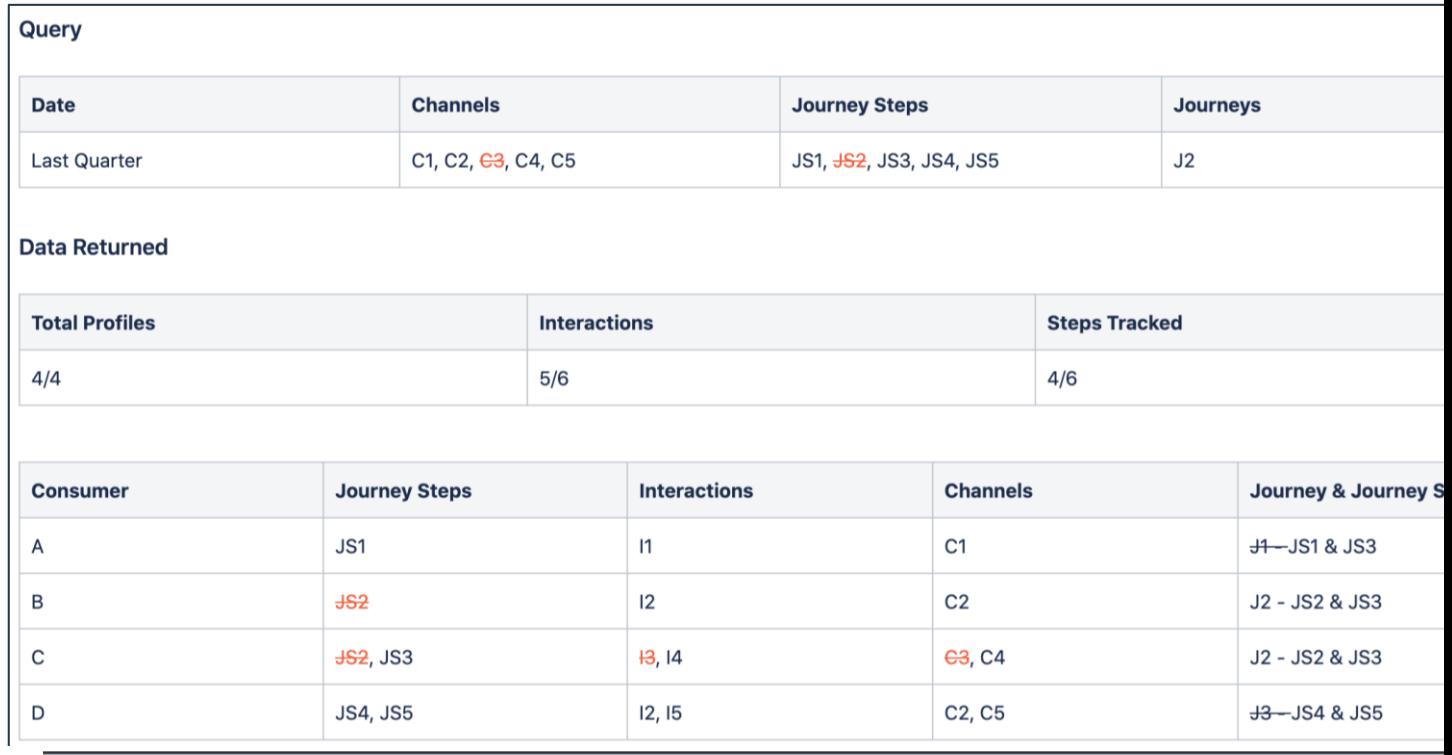

# "CSg Xponent

# Kruiseline

## A demo of Kruiseline data with Filtering

# "CSg Xponent

# Performance **Dashboard**

**Basics** 

# Performance Dashboard

### **Overview**

- Performance Dashboards provide a custom view into project goals and KPI's
- Designed to provide a view of how your journeys are performing and can show breakdowns into critical segments and comparisons of various journeys as needed
- Ability to mix and match the building blocks you will need to present ad hoc analysis and is tied to your analytics database (Redshift) to provide near real -time data
- Embed into a project overview tab
	- 1 performance dashboard per project
- Journey data is exported for a customizable dashboard build on a nightly basis
	- Frequency can be increased if needed

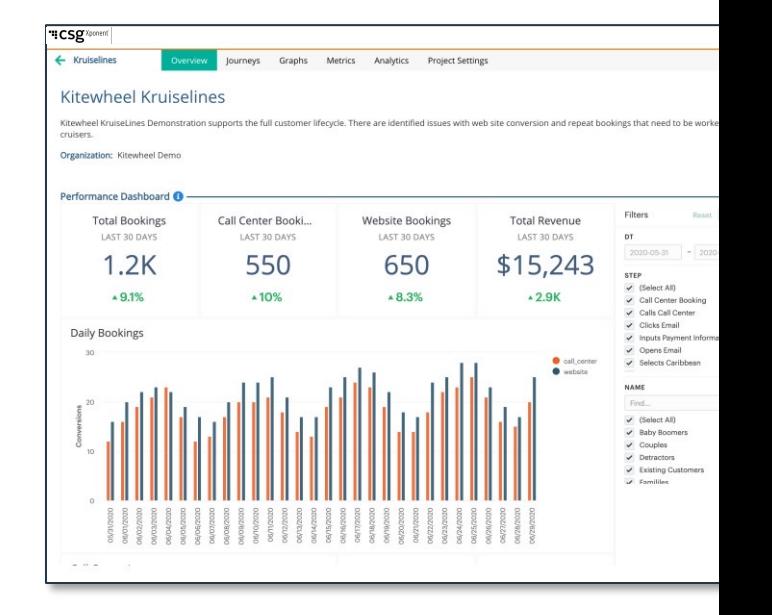

# Report Examples and Sharing

Performance Dashboard is a custom-built report but there are some comi report designs that are used in projects

- Sunburst charts
- Lead reports
- Churn reports
- Pre- and Post on user activities
- Interactions over time

Sharing

• Sharing a Performance Dashboard is currently limited to users of Mode Xponent and Client Partners)

## Data Dictionary (Data Lake and Performance Dashboard How Your Journey Data will be Exported into a Queryable DB

#### Xponent ID Manager: Analytics Data Model for Data Lake

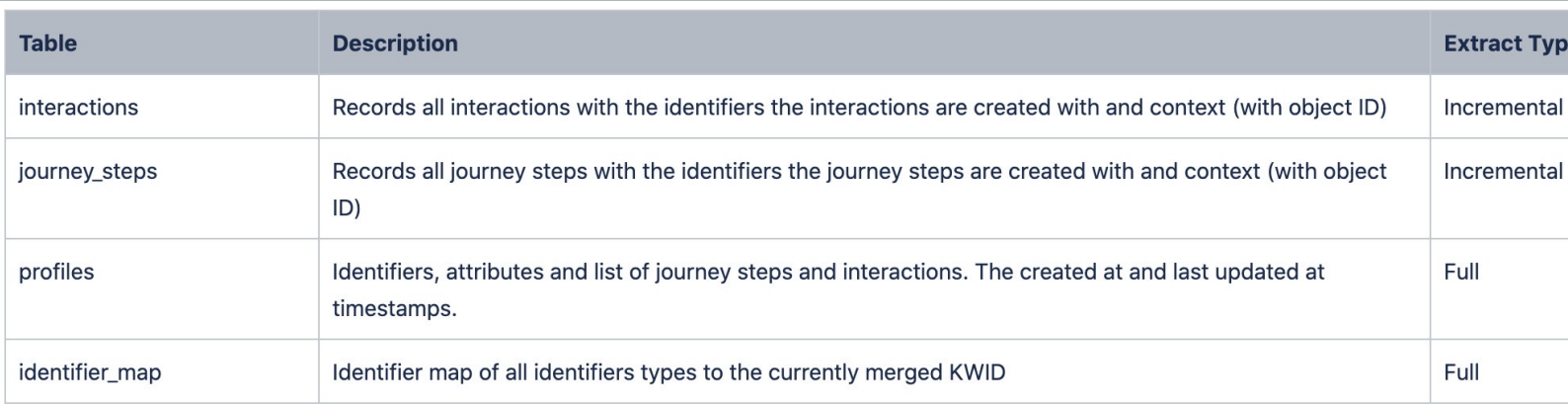

# **HICSS** Xponent

# **Metrics**

**Overview** 

## **Metrics**

- Metrics gives the business a real-time count of how a journey is perforn
	- Can be associated to a journey
	- Must be associated to a graph in order for the metric counter to record
- How metrics are counted
	- Basic increments a counter whenever a node has been run
	- Compound performs a calculation that returns a percentage or decimal based on your defined numerator and denominator
	- Default appear automatically on all listener graphs to display the c listeners starts and listener completes

# Explanations of the Metrics Dashboard

- Xponent provides a Metric Dashboard as a way to help businesses monitor journey orchestration in real-time
- Businesses are allowed to star / favorite up to 4 key metrics
- Metrics count can be broken out by environment (Production vs UAT as an example)

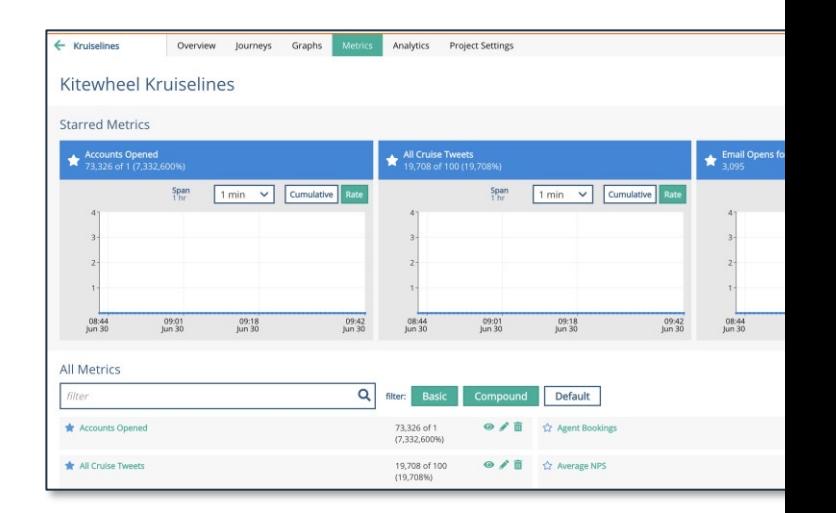

# Explanations of the Metrics Chart

- The metric chart has 2 views:
	- Cumulative
		- Total count of the metric (e.g., count throughout time)
	- Rate
		- Count of that metric in a specific time span (e.g., how many metrics you are adding in that minute)
- The interval can be a span of 1 minute up to 1 week
	- This means that each dot on the line will either be data by the 1 minute or 5 minutes mark, etc.

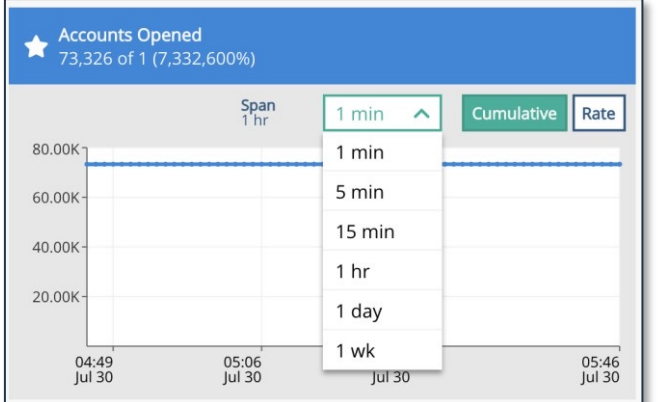

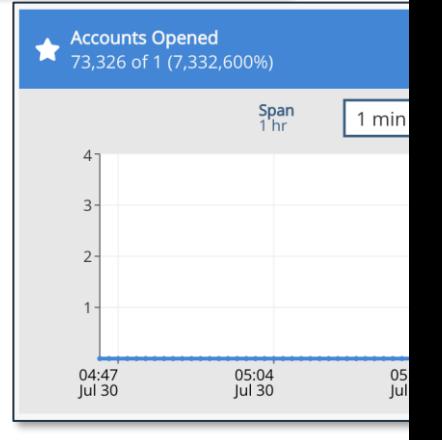

#### **"CSg**

# The Use of Metrics on Journey and Graphs

- Metrics can be added to each journey step node in both journey maps and graphs
- Metrics are useful for finding the number of times a step has been run and serves as a way to keep track of any potential stallage in real-time

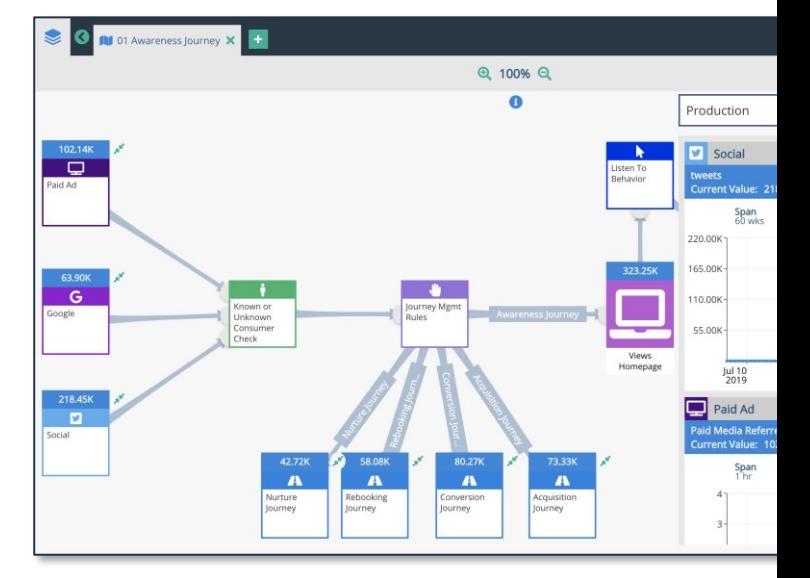

# "CSg Xponent

# Data Lake

### Data Dictionary

## Data Lake

Xponent ID Manager: Analytics Data Model for Data Lake

- Data Lake data is a nightly export of all captured journey data
- Below is a snapshot of the data that will appear in the data lake

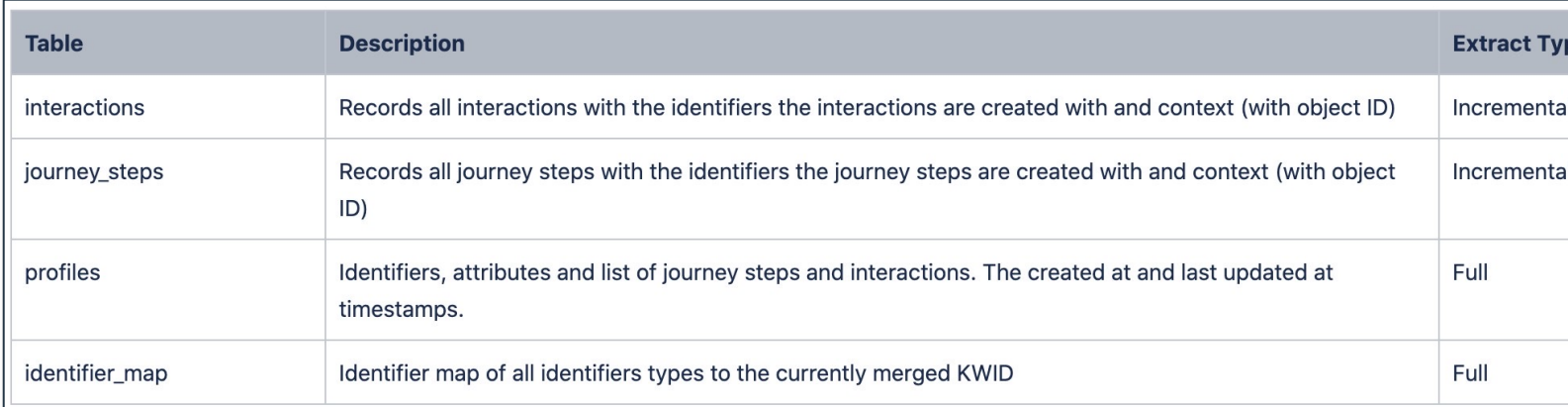

# **HICSO** Xponent

# Xponent ID Manager

Read / Write for Sandbox Read Only for Production

# Direct Access to Xponent ID Manager

- Xponent ID Manager uses a document database Mongo
- This is not like a SQL database collections of documents which do not be the same format
- Request Access for Support as per usual
- Read Only Access for Production
- Read/Write Access for Non-Production
- VPN is required for access
- Get a Mongo Client Compass is recommended for Mac & Windows
- Mongo documentation

# Xponent ID Manager – Database Structure

- Each Org has a database called <Org-Id>-KDM
- Each Org has a collection called <Org-Id>-profiles
- Each project has collections:
	- <Org-Id>-journeySteps[-sandbox]
	- <Org-Id>-interactions
- Non-production environments use the "-sandbox" appendix

# Xponent ID Manager – Querying

- Querying Profiles interactions and journey steps
	- Finding a specific profile
	- { identifiers : { idType : "email", identifier : "me@me.com" } }
	- Counting interactions, journey steps, attribution sets, etc.
- Deleting / dropping collections (if you have permission)
	- The profiles for an org
	- The journey steps or interactions for a project
- This is safe as the KDM will automatically recreate the collections

# **HICSO** Xponent

# Key Information

## Deletion / Change Rules and How It Impacts Data Recorded

## **Guidelines**

### **Changes**

- When the name of a journey step/interaction is changed in the hub, the stored in the Mode DB is not changed, so when matching between Hub Mode DB, Journey Step/Interaction ID would be the best to use
- Example:

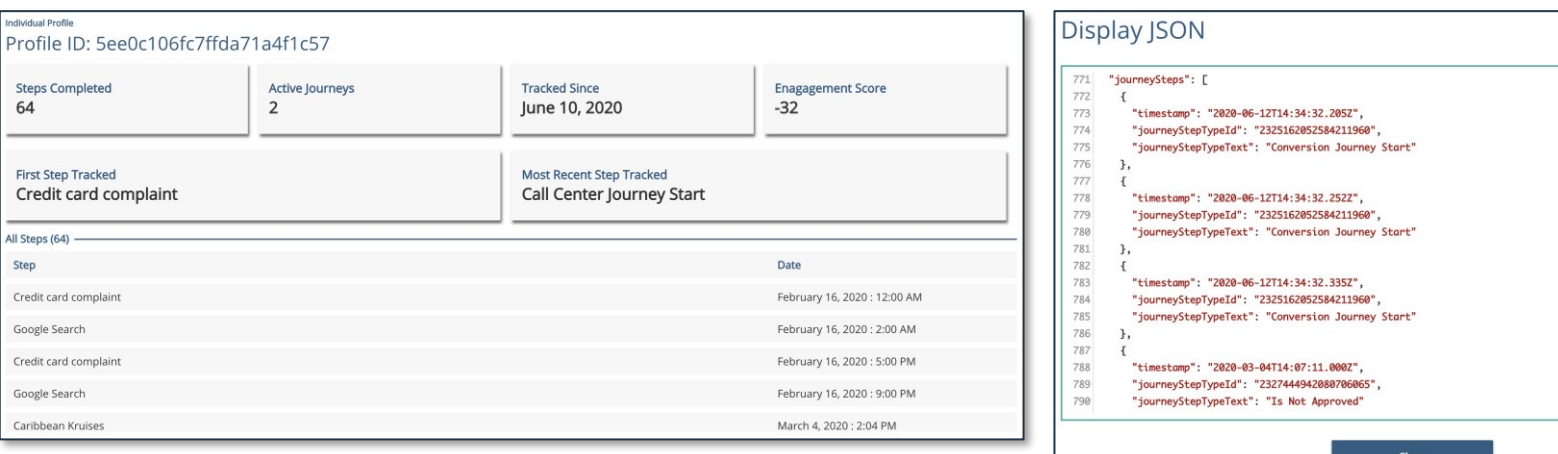

## **Guidelines Deletions**

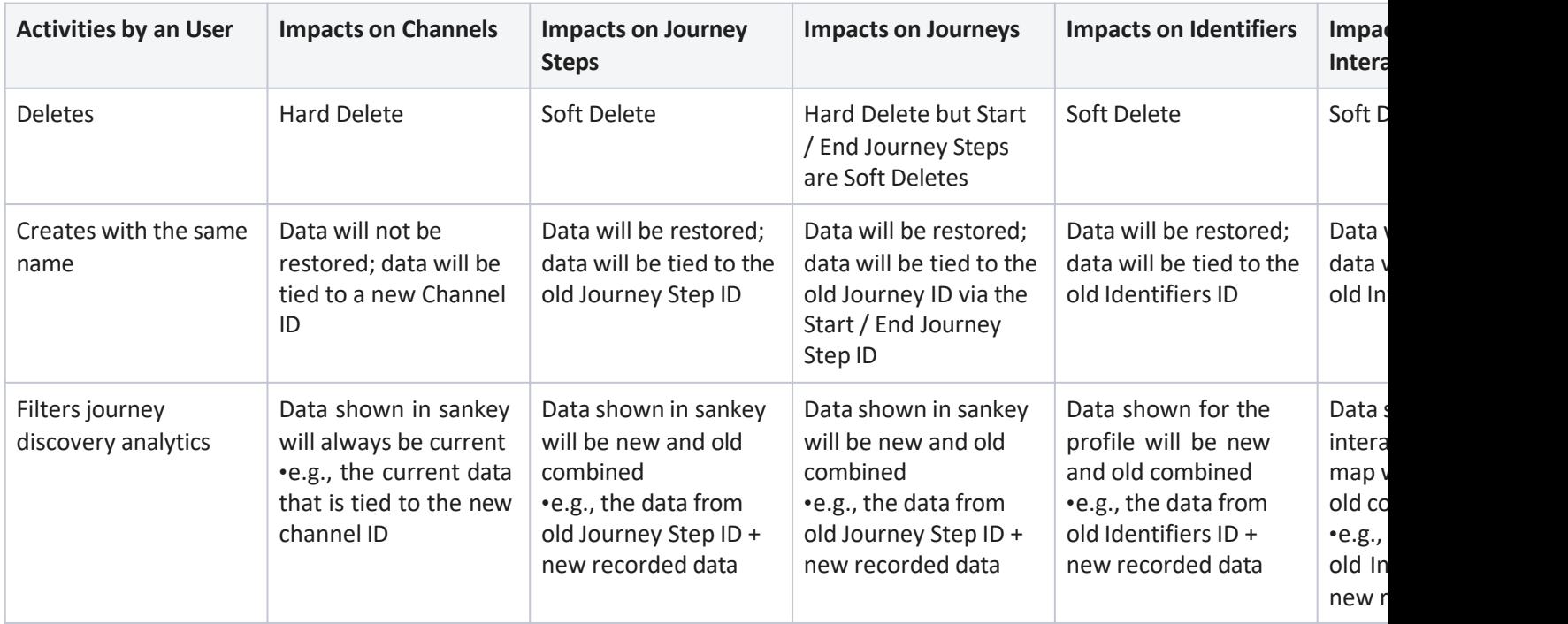

# **Glossary**

- Profile
	- A Profile is defined as all the attributes associated to a customer
		- Unique identifiers of a customer (e.g., customer ID, account ID, email address)
		- Interactions and associated context
		- Journey Steps and associated context
		- Attributes (e.g., demographic information)
- Interactions
	- Atomic level activity that is channel specific (e.g., form click on web)
- Journey Steps
	- Defined by the business
	- Typically captures critical business touchpoints
		- In an eCommerce, critical business touchpoints can be Category SKU, Product SKU, Cart and Checkout, etc.
- Journeys
	- A full customer experience with your brand
	- This can be split into multiple journeys and a customer can be in any one of the journeys
- Attributes
	- Non-unique descriptive metadata tied (e.g., first name and last name)
- Journey Step Outcome Metrics
	- Tied to a journey step
	- Part of the journey measurement fran help businesses track key KPIs
- XDM
	- $\cdot$  The underlying journey data model from
- Xponent ID Manager
	- Synchronizes and merges seamlessly identities from diverse systems
	- Uses the find, create and collapse methodology

# Glossary Cont'd

- Journey Discovery Analytics Dashboard (aka: JDA)
	- The analytics tab within a specific project ; designed to provide businesses an overview of the most popular behavioral flow of their customers
- Data Lake
	- Essential tool for deeper business insights and data science teams
	- A storage repository that holds a vast amount of raw data in its native format until it is needed
- Redshift
	- Queryable database
	- Xponent extracts journey data into this database for BI tools to connect to
- BI
	- Business intelligence tools (e.g., Power BI, Tableau)
	- 3rd party analytic tools that can be connected to Xponent if needed

# Process Flow

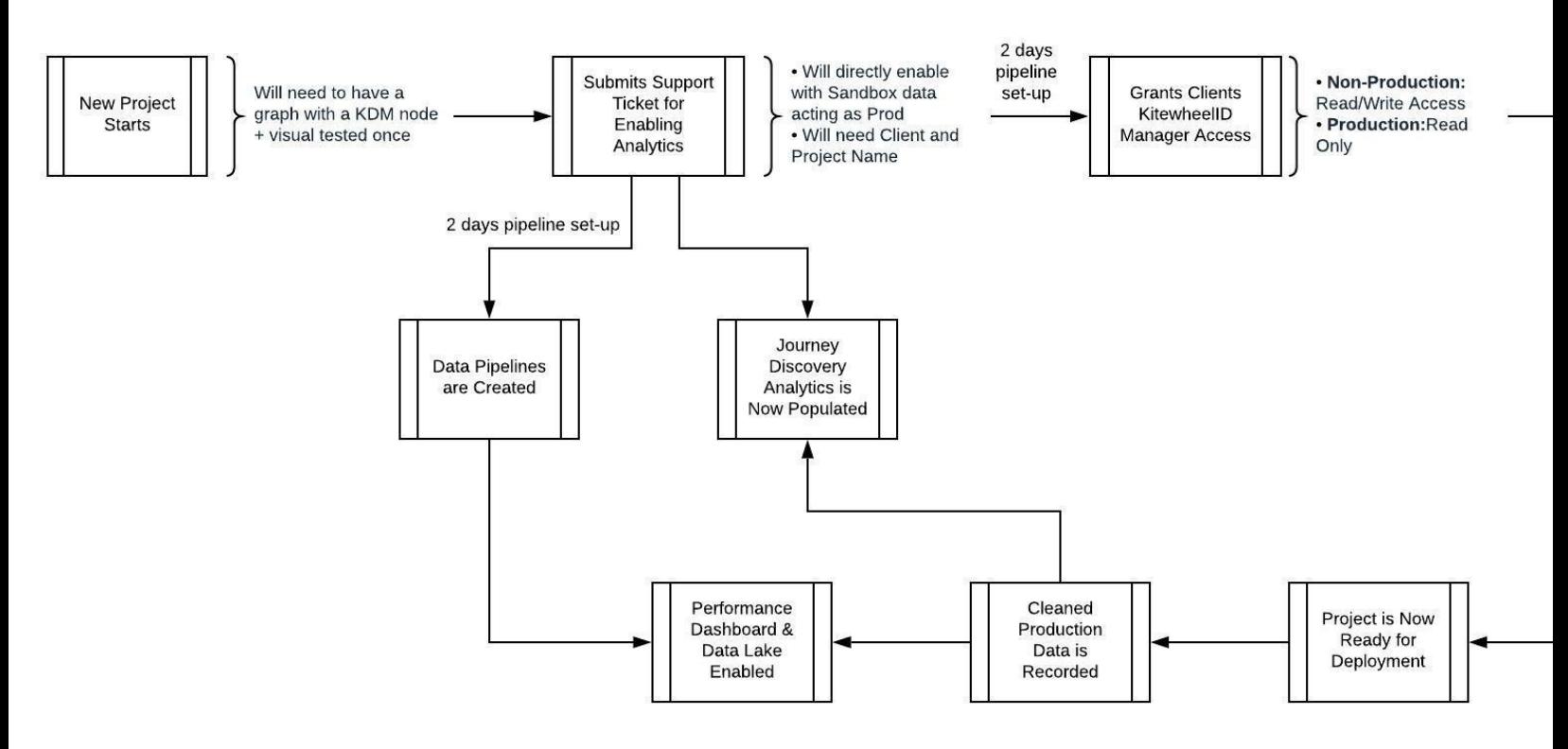

# "CSg Xponent

# **Thank You**

https://www.csgi.com/products/xponent/